# **GNS3 Documentation**

*Release 1.3.13*

**GNS3 Team**

December 11, 2015

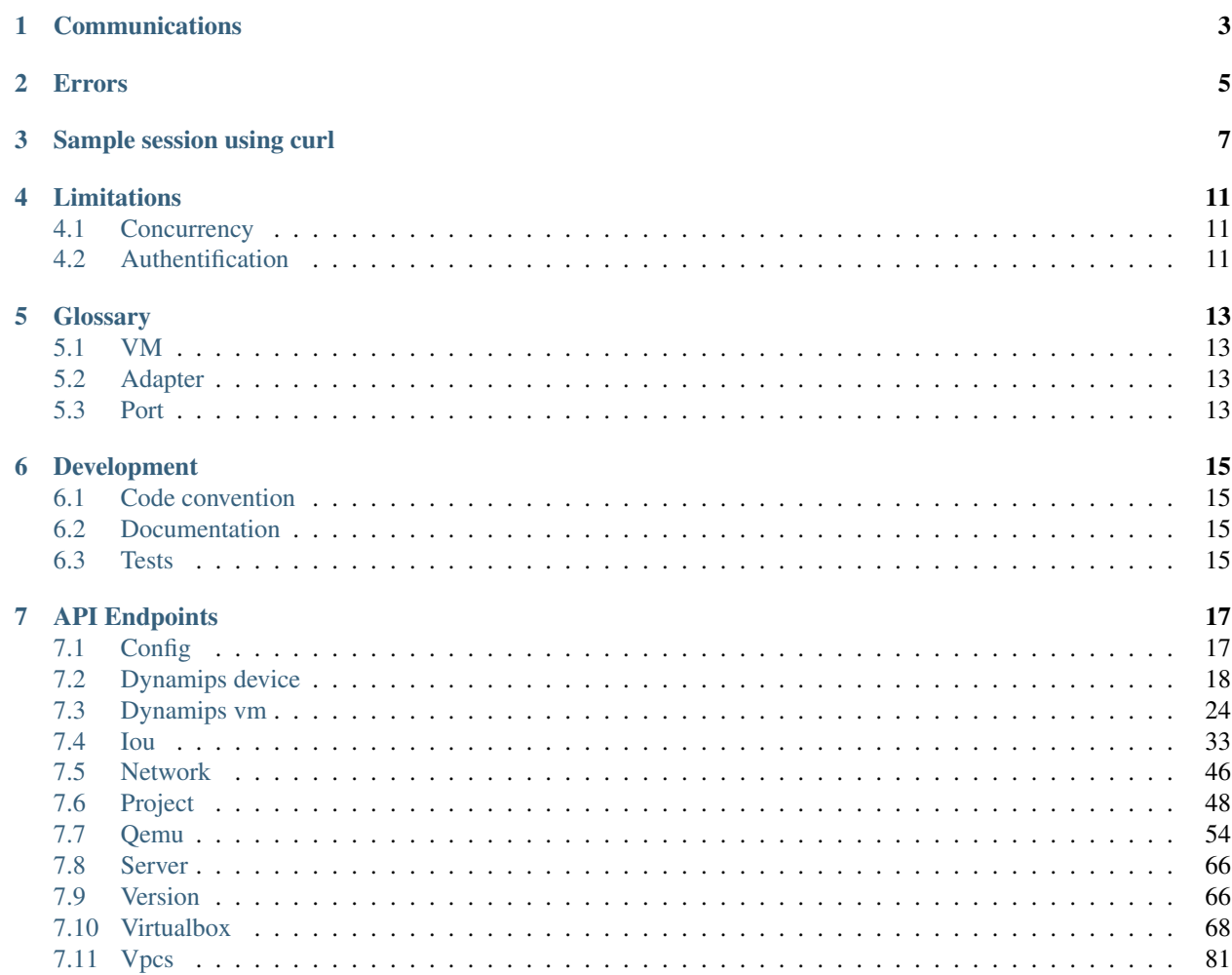

Warning: The API is not stable, feel free to post comments on our website <https://gns3.com/>

**CHAPTER 1**

# **Communications**

<span id="page-6-0"></span>All the communication are done over HTTP using JSON.

# **Errors**

<span id="page-8-0"></span>In case of error a standard HTTP error is raise and you got a JSON like that

```
"status": 409,
"message": "Conflict"
```
{

}

# **Sample session using curl**

<span id="page-10-0"></span>Warning: Beware the output of this sample is truncated in order to simplify the understanding. Please read the documentation for the exact output.

You can check the server version with a simple curl command:

```
# curl "http://localhost:8000/v1/version"
{
    "version": "1.3.dev1"
```
The next step is to create a project.

}

```
# curl -X POST "http://localhost:8000/v1/projects" -d '{"name": "test"}'
{
    "project_id": "42f9feee-3217-4104-981e-85d5f0a806ec",
    "temporary": false,
    "name": "Test"
}
```
With this project id we can now create two VPCS VM.

```
# curl -X POST "http://localhost:8000/v1/projects/42f9feee-3217-4104-981e-85d5f0a806ec/vpcs/vms" -d
{
    "console": 2000,
    "name": "VPCS 1",
    "project_id": "42f9feee-3217-4104-981e-85d5f0a806ec",
    "vm_id": "24d2e16b-fbef-4259-ae34-7bc21a41ee28"
}%
# curl -X POST "http://localhost:8000/v1/projects/42f9feee-3217-4104-981e-85d5f0a806ec/vpcs/vms" -d '{"name": "VPCS 2"}'
{
    "console": 2001,
    "name": "VPCS 2",
    "vm_id": "daefc24a-103c-4717-8e01-6517d931c1ae"
}
```
Now we need to link the two VPCS. The first step is to allocate on the remote servers two UDP ports.

```
# curl -X POST "http://localhost:8000/v1/projects/42f9feee-3217-4104-981e-85d5f0a806ec/ports/udp" -d '{}'
{
    "udp_port": 10000
}
```

```
# curl -X POST "http://localhost:8000/v1/projects/42f9feee-3217-4104-981e-85d5f0a806ec/ports/udp" -d '{}'
{
    "udp_port": 10001
}
```
We can create the bidirectionnal communication between the two VPCS. The communication is made by creating two UDP tunnels.

```
# curl -X POST "http://localhost:8000/v1/projects/42f9feee-3217-4104-981e-85d5f0a806ec/vpcs/vms/24d2
{
    "lport": 10000,
    "rhost": "127.0.0.1",
    "rport": 10001,
    "type": "nio_udp"
}
# curl -X POST "http://localhost:8000/v1/projects/42f9feee-3217-4104-981e-85d5f0a806ec/vpcs/vms/daef
{
   "lport": 10001,
   "rhost": "127.0.0.1",
    "rport": 10000,
    "type": "nio_udp"
}
```
#### Now we can start the two VM

# curl -X POST "http://localhost:8000/v1/projects/42f9feee-3217-4104-981e-85d5f0a806ec/vpcs/vms/24d2e16b-fbef-4259-ae34-7bc21a41ee28/start" -d "{}" # curl -X POST "http://localhost:8000/v1/projects/42f9feee-3217-4104-981e-85d5f0a806ec/vpcs/vms/daef

Everything should be started now. You can connect via telnet to the different VM. The port is the field console in the create VM request.

```
# telnet 127.0.0.1 2000
Trying 127.0.0.1...
Connected to localhost.
Escape character is '^]'.
Welcome to Virtual PC Simulator, version 0.6
Dedicated to Daling.
Build time: Dec 29 2014 12:51:46
Copyright (c) 2007-2014, Paul Meng (mirnshi@gmail.com)
All rights reserved.
VPCS is free software, distributed under the terms of the "BSD" licence.
Source code and license can be found at vpcs.sf.net.
For more information, please visit wiki.freecode.com.cn.
Press '?' to get help.
VPCS> ip 192.168.1.1
Checking for duplicate address...
PC1 : 192.168.1.1 255.255.255.0
VPCS> disconnect
Good-bye
Connection closed by foreign host.
# telnet 127.0.0.1 2001
```
telnet 127.0.0.1 2001 Trying 127.0.0.1... Connected to localhost. Escape character is '^]'. Welcome to Virtual PC Simulator, version 0.6 Dedicated to Daling. Build time: Dec 29 2014 12:51:46 Copyright (c) 2007-2014, Paul Meng (mirnshi@gmail.com) All rights reserved. VPCS is free software, distributed under the terms of the "BSD" licence. Source code and license can be found at vpcs.sf.net. For more information, please visit wiki.freecode.com.cn. Press '?' to get help. VPCS> ip 192.168.1.2 Checking for duplicate address... PC1 : 192.168.1.2 255.255.255.0 VPCS> ping 192.168.1.1 84 bytes from 192.168.1.1 icmp\_seq=1 ttl=64 time=0.179 ms 84 bytes from 192.168.1.1 icmp\_seq=2 ttl=64 time=0.218 ms 84 bytes from 192.168.1.1 icmp\_seq=3 ttl=64 time=0.190 ms 84 bytes from 192.168.1.1 icmp\_seq=4 ttl=64 time=0.198 ms 84 bytes from 192.168.1.1 icmp\_seq=5 ttl=64 time=0.185 ms VPCS> disconnect Good-bye Connection closed by foreign host.

# **Limitations**

# <span id="page-14-1"></span><span id="page-14-0"></span>**4.1 Concurrency**

A VM can't process multiple request in the same time. But you can make multiple request on multiple VM. It's transparent for the client when the first request on a VM start a lock is acquire for this VM id and released for the next request at the end. You can safely send all the requests in the same time and let the server manage an efficent concurrency.

We think it can be a little slower for some operations, but it's remove a big complexity for the client due to the fact only some command on some VM can be concurrent.

# <span id="page-14-2"></span>**4.2 Authentification**

In this version of the API you have no authentification system. If you listen on your network interface instead of localhost be carefull. Due to the nature of the multiple supported VM it's easy for an user to upload and run code on your machine.

# **Glossary**

# <span id="page-16-1"></span><span id="page-16-0"></span>**5.1 VM**

A Virtual Machine (Dynamips, IOU, Qemu, VPCS...)

# <span id="page-16-2"></span>**5.2 Adapter**

The physical network interface. The adapter can contain multiple ports.

# <span id="page-16-3"></span>**5.3 Port**

A port is an opening on network adapter that cable plug into.

For example a VM can have a serial and an ethernet adapter plugged in. The ethernet adapter can have 4 ports.

# **Development**

# <span id="page-18-1"></span><span id="page-18-0"></span>**6.1 Code convention**

You should respect all the PEP8 convention except the rule about max line length.

# <span id="page-18-2"></span>**6.2 Documentation**

### **6.2.1 Build doc**

In the project root folder:

./scripts/documentation.sh

The output is available inside *docs/\_build/html*

# <span id="page-18-3"></span>**6.3 Tests**

### **6.3.1 Run tests**

py.test -v

# **API Endpoints**

# <span id="page-20-1"></span><span id="page-20-0"></span>**7.1 Config**

### <span id="page-20-2"></span>**7.1.1 /v1/config/reload**

#### **Contents**

- *[/v1/config/reload](#page-20-2)*
	- *[POST /v1/config/reload](#page-20-3)*
		- \* *[Response status codes](#page-20-4)*
		- \* *[Sample session](#page-20-5)*

#### <span id="page-20-3"></span>**POST /v1/config/reload**

Check if version is the same as the server

#### <span id="page-20-4"></span>**Response status codes**

- 201: Config reload
- 403: Config reload refused

#### <span id="page-20-5"></span>**Sample session**

```
curl -i -X POST 'http://localhost:8000/v1/config/reload' -d '{}'
POST /v1/config/reload HTTP/1.1
{}
HTTP/1.1 201
CONNECTION: keep-alive
CONTENT-LENGTH: 0
DATE: Thu, 08 Jan 2015 16:09:15 GMT
SERVER: Python/3.4 GNS3/1.3.1.rc2
X-ROUTE: /v1/config/reload
```
# <span id="page-21-0"></span>**7.2 Dynamips device**

# <span id="page-21-1"></span>**7.2.1 /v1/projects/{project\_id}/dynamips/devices**

#### **Contents**

- *[/v1/projects/{project\\_id}/dynamips/devices](#page-21-1)*
	- *[POST /v1/projects/](#page-21-2){project\_id}/dynamips/devices*
		- \* *[Parameters](#page-21-3)*
			- \* *[Response status codes](#page-21-4)*
			- \* *[Input](#page-21-5)*
			- \* *[Output](#page-21-6)*

#### <span id="page-21-2"></span>**POST /v1/projects/{project\_id}/dynamips/devices**

Create a new Dynamips device instance

#### <span id="page-21-3"></span>**Parameters**

• project\_id: UUID for the project

#### <span id="page-21-4"></span>**Response status codes**

- 400: Invalid request
- 201: Instance created
- 409: Conflict

<span id="page-21-5"></span>**Input**

<span id="page-21-6"></span>**Output**

### <span id="page-21-7"></span>**7.2.2 /v1/projects/{project\_id}/dynamips/devices/{device\_id}**

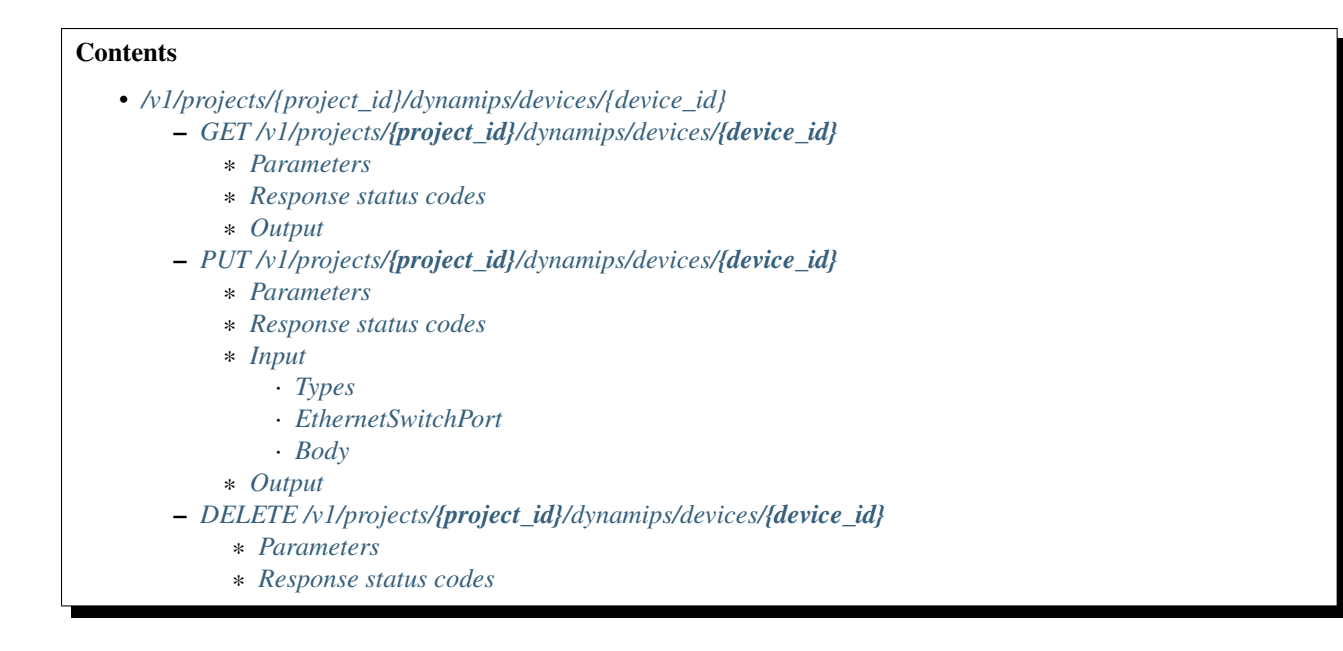

#### <span id="page-22-0"></span>**GET /v1/projects/{project\_id}/dynamips/devices/{device\_id}**

Get a Dynamips device instance

#### <span id="page-22-1"></span>**Parameters**

- project\_id: UUID for the project
- device\_id: UUID for the instance

#### <span id="page-22-2"></span>**Response status codes**

- 200: Success
- 400: Invalid request
- 404: Instance doesn't exist

#### <span id="page-22-3"></span>**Output**

#### <span id="page-22-4"></span>**PUT /v1/projects/{project\_id}/dynamips/devices/{device\_id}**

Update a Dynamips device instance

#### <span id="page-22-5"></span>**Parameters**

- project\_id: UUID for the project
- device\_id: UUID for the instance

#### <span id="page-23-0"></span>**Response status codes**

- 200: Instance updated
- 400: Invalid request
- 404: Instance doesn't exist
- 409: Conflict

#### <span id="page-23-1"></span>**Input**

<span id="page-23-2"></span>Types

<span id="page-23-3"></span>EthernetSwitchPort Ethernet switch port

<span id="page-23-4"></span>Body

#### <span id="page-23-5"></span>**Output**

#### <span id="page-23-6"></span>**DELETE /v1/projects/{project\_id}/dynamips/devices/{device\_id}**

Delete a Dynamips device instance

#### <span id="page-23-7"></span>**Parameters**

- project\_id: UUID for the project
- device\_id: UUID for the instance

#### <span id="page-23-8"></span>**Response status codes**

- 400: Invalid request
- 404: Instance doesn't exist
- 204: Instance deleted

### <span id="page-23-9"></span>**7.2.3 /v1/projects/{project\_id}/dynamips/devices/{device\_id}/ports/{port\_number:d+}/nio**

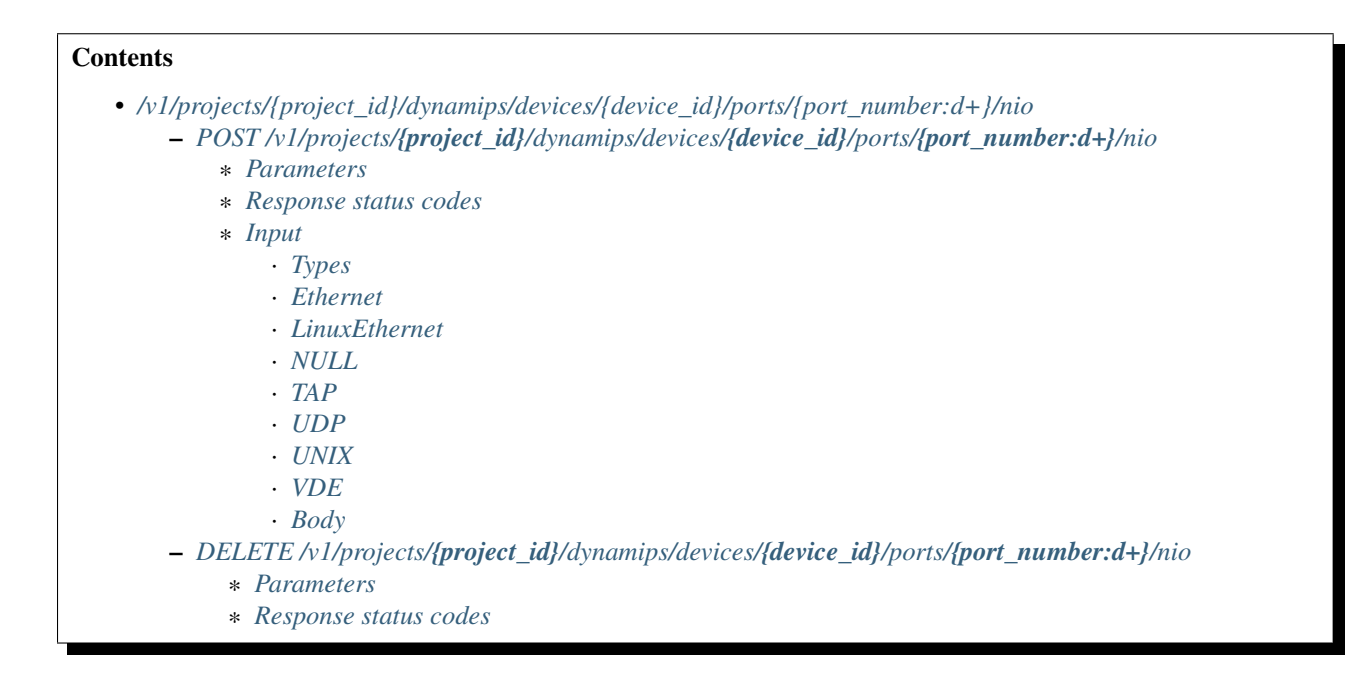

#### <span id="page-24-0"></span>**POST /v1/projects/{project\_id}/dynamips/devices/{device\_id}/ports/{port\_number:d+}/nio**

Add a NIO to a Dynamips device instance

#### <span id="page-24-1"></span>**Parameters**

- **project\_id:** UUID for the project
- port\_number: Port on the device
- device\_id: UUID for the instance

#### <span id="page-24-2"></span>**Response status codes**

- 400: Invalid request
- 201: NIO created
- 404: Instance doesn't exist

#### <span id="page-24-3"></span>**Input**

#### <span id="page-24-4"></span>**Types**

<span id="page-24-5"></span>Ethernet Generic Ethernet Network Input/Output

<span id="page-24-6"></span>LinuxEthernet Linux Ethernet Network Input/Output

<span id="page-24-7"></span>NULL NULL Network Input/Output

- <span id="page-25-0"></span>TAP TAP Network Input/Output
- <span id="page-25-1"></span>UDP UDP Network Input/Output
- <span id="page-25-2"></span>UNIX UNIX Network Input/Output
- <span id="page-25-3"></span>VDE VDE Network Input/Output

<span id="page-25-4"></span>Body

#### <span id="page-25-5"></span>**DELETE /v1/projects/{project\_id}/dynamips/devices/{device\_id}/ports/{port\_number:d+}/nio**

Remove a NIO from a Dynamips device instance

#### <span id="page-25-6"></span>**Parameters**

- project\_id: UUID for the project
- port\_number: Port on the device
- device\_id: UUID for the instance

#### <span id="page-25-7"></span>**Response status codes**

- 400: Invalid request
- 404: Instance doesn't exist
- 204: NIO deleted

### <span id="page-25-8"></span>**7.2.4 /v1/projects/{project\_id}/dynamips/devices/{device\_id}/ports/{port\_number:d+}/start\_capture**

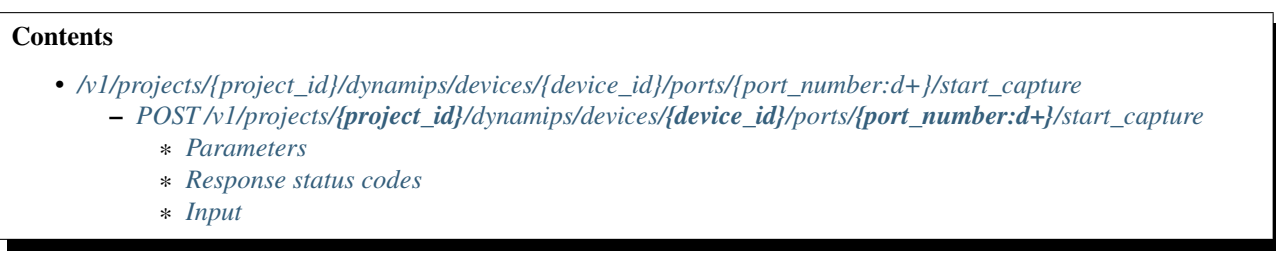

#### <span id="page-25-9"></span>**POST /v1/projects/{project\_id}/dynamips/devices/{device\_id}/ports/{port\_number:d+}/start\_capture**

Start a packet capture on a Dynamips device instance

#### <span id="page-26-0"></span>**Parameters**

- **project\_id:** UUID for the project
- port\_number: Port on the device
- device\_id: UUID for the instance

#### <span id="page-26-1"></span>**Response status codes**

- 200: Capture started
- 400: Invalid request
- 404: Instance doesn't exist

#### <span id="page-26-2"></span>**Input**

# <span id="page-26-3"></span>7.2.5 /v1/projects/{project\_id}/dynamips/devices/{device\_id}/ports/{port\_number:d+}/stop\_capt

#### **Contents**

• *[/v1/projects/{project\\_id}/dynamips/devices/{device\\_id}/ports/{port\\_number:d+}/stop\\_capture](#page-26-3)*

- *POST /v1/projects/{project\_id}[/dynamips/devices/](#page-26-4){device\_id}/ports/{port\_number:d+}/stop\_capture* \* *[Parameters](#page-26-5)*
	- \* *[Response status codes](#page-26-6)*

### <span id="page-26-4"></span>**POST /v1/projects/{project\_id}/dynamips/devices/{device\_id}/ports/{port\_number:d+}/stop\_capture**

Stop a packet capture on a Dynamips device instance

#### <span id="page-26-5"></span>**Parameters**

- project\_id: UUID for the project
- port\_number: Port on the device
- device\_id: UUID for the instance

#### <span id="page-26-6"></span>**Response status codes**

- 400: Invalid request
- 404: Instance doesn't exist
- 204: Capture stopped

# <span id="page-27-0"></span>**7.3 Dynamips vm**

# <span id="page-27-1"></span>**7.3.1 /v1/projects/{project\_id}/dynamips/vms**

#### **Contents**

- *[/v1/projects/{project\\_id}/dynamips/vms](#page-27-1)*
	- *[POST /v1/projects/](#page-27-2){project\_id}/dynamips/vms*
		- \* *[Parameters](#page-27-3)*
			- \* *[Response status codes](#page-27-4)*
			- \* *[Input](#page-27-5)*
			- \* *[Output](#page-27-6)*

#### <span id="page-27-2"></span>**POST /v1/projects/{project\_id}/dynamips/vms**

Create a new Dynamips VM instance

#### <span id="page-27-3"></span>**Parameters**

• project\_id: UUID for the project

#### <span id="page-27-4"></span>**Response status codes**

- 400: Invalid request
- 201: Instance created
- 409: Conflict

<span id="page-27-5"></span>**Input**

<span id="page-27-6"></span>**Output**

### <span id="page-27-7"></span>**7.3.2 /v1/projects/{project\_id}/dynamips/vms/{vm\_id}**

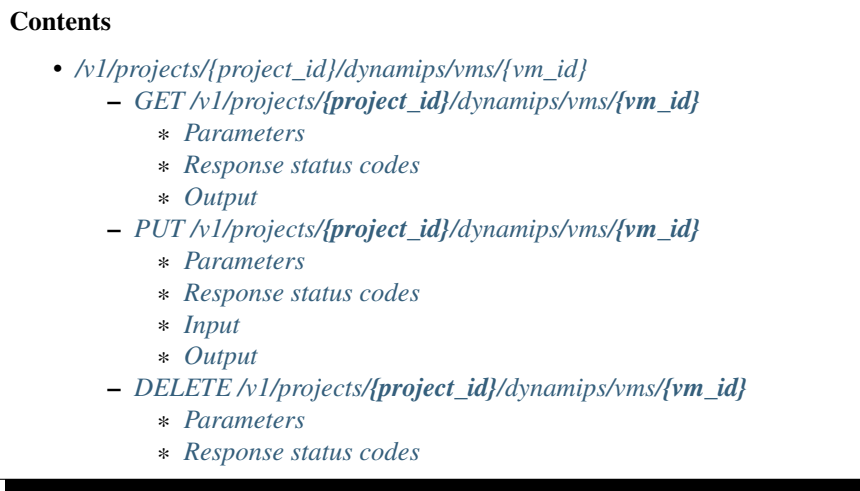

#### <span id="page-28-0"></span>**GET /v1/projects/{project\_id}/dynamips/vms/{vm\_id}**

Get a Dynamips VM instance

#### <span id="page-28-1"></span>**Parameters**

- project\_id: UUID for the project
- vm\_id: UUID for the instance

#### <span id="page-28-2"></span>**Response status codes**

- 200: Success
- 400: Invalid request
- 404: Instance doesn't exist

#### <span id="page-28-3"></span>**Output**

#### <span id="page-28-4"></span>**PUT /v1/projects/{project\_id}/dynamips/vms/{vm\_id}**

Update a Dynamips VM instance

#### <span id="page-28-5"></span>**Parameters**

- project\_id: UUID for the project
- vm\_id: UUID for the instance

#### <span id="page-28-6"></span>**Response status codes**

- 200: Instance updated
- 400: Invalid request
- 404: Instance doesn't exist
- 409: Conflict

#### <span id="page-29-0"></span>**Input**

#### <span id="page-29-1"></span>**Output**

#### <span id="page-29-2"></span>**DELETE /v1/projects/{project\_id}/dynamips/vms/{vm\_id}**

Delete a Dynamips VM instance

#### <span id="page-29-3"></span>**Parameters**

- project\_id: UUID for the project
- vm id: UUID for the instance

#### <span id="page-29-4"></span>**Response status codes**

- 400: Invalid request
- 404: Instance doesn't exist
- 204: Instance deleted

### <span id="page-29-5"></span>7.3.3 /v1/projects/{project\_id}/dynamips/vms/{vm\_id}/adapters/{adapter\_number:d+}/ports/{por

#### **Contents**

- *[/v1/projects/{project\\_id}/dynamips/vms/{vm\\_id}/adapters/{adapter\\_number:d+}/ports/{port\\_number:d+}/nio](#page-29-5)* – *POST /v1/projects/{project\_id}/dynamips/vms/{vm\_id}/adapters/[{adapter\\_number:d+}](#page-29-6)/ports/{port\_number:d+}/nio*
	- \* *[Parameters](#page-29-7)*
	- \* *[Response status codes](#page-30-0)*
	- *DELETE /v1/projects/{project\_id}/dynamips/vms/{vm\_id}/adapters/[{adapter\\_number:d+}](#page-30-1)/ports/{port\_number:d+}/nio* \* *[Parameters](#page-30-2)*
		- \* *[Response status codes](#page-30-3)*

#### <span id="page-29-6"></span>**POST /v1/projects/{project\_id}/dynamips/vms/{vm\_id}/adapters/{adapter\_number:d+}/ports/{port\_number:d+}/nio**

Add a NIO to a Dynamips VM instance

#### <span id="page-29-7"></span>**Parameters**

- **project\_id:** UUID for the project
- adapter\_number: Adapter where the nio should be added
- port\_number: Port on the adapter
- vm\_id: UUID for the instance

#### <span id="page-30-0"></span>**Response status codes**

- 400: Invalid request
- 201: NIO created
- 404: Instance doesn't exist

#### <span id="page-30-1"></span>**DELETE /v1/projects/{project\_id}/dynamips/vms/{vm\_id}/adapters/{adapter\_number:d+}/ports/{port\_number:d+}/nio**

Remove a NIO from a Dynamips VM instance

#### <span id="page-30-2"></span>**Parameters**

- project\_id: UUID for the project
- adapter\_number: Adapter from where the nio should be removed
- port\_number: Port on the adapter
- vm\_id: UUID for the instance

#### <span id="page-30-3"></span>**Response status codes**

- 400: Invalid request
- 404: Instance doesn't exist
- 204: NIO deleted

# <span id="page-30-4"></span>7.3.4 /v1/projects/{project\_id}/dynamips/vms/{vm\_id}/adapters/{adapter\_number:d+}/ports/{por

#### **Contents**

- *[/v1/projects/{project\\_id}/dynamips/vms/{vm\\_id}/adapters/{adapter\\_number:d+}/ports/{port\\_number:d+}/start\\_capture](#page-30-4)* – *POST /v1/projects/{project\_id}/dynamips/vms/{vm\_id}/adapters/[{adapter\\_number:d+}](#page-30-5)/ports/{port\_number:d+}/start\_capture*
	- \* *[Parameters](#page-30-6)*
	- \* *[Response status codes](#page-31-0)*
	- \* *[Input](#page-31-1)*

#### <span id="page-30-5"></span>POST /v1/projects/{project\_id}/dynamips/vms/{vm\_id}/adapters/{adapter\_number:d+}/ports/{port\_number:d+}/start

Start a packet capture on a Dynamips VM instance

#### <span id="page-30-6"></span>**Parameters**

- project\_id: UUID for the project
- adapter\_number: Adapter to start a packet capture
- port\_number: Port on the adapter

• vm id: UUID for the instance

#### <span id="page-31-0"></span>**Response status codes**

- 200: Capture started
- 400: Invalid request
- 404: Instance doesn't exist

#### <span id="page-31-1"></span>**Input**

# <span id="page-31-2"></span>7.3.5 /v1/projects/{project\_id}/dynamips/vms/{vm\_id}/adapters/{adapter\_number:d+}/ports/{por

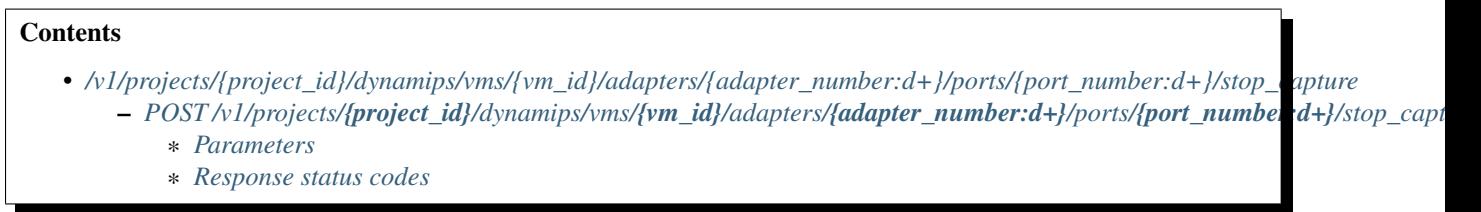

#### <span id="page-31-3"></span>POST /v1/projects/{project\_id}/dynamips/vms/{vm\_id}/adapters/{adapter\_number:d+}/ports/{port\_number:d+}/stop

Stop a packet capture on a Dynamips VM instance

#### <span id="page-31-4"></span>**Parameters**

- project\_id: UUID for the project
- adapter\_number: Adapter to stop a packet capture
- **port\_number**: Port on the adapter (always 0)
- vm\_id: UUID for the instance

#### <span id="page-31-5"></span>**Response status codes**

- 400: Invalid request
- 404: Instance doesn't exist
- 204: Capture stopped

# <span id="page-31-6"></span>**7.3.6 /v1/projects/{project\_id}/dynamips/vms/{vm\_id}/auto\_idlepc**

#### **Contents**

- *[/v1/projects/{project\\_id}/dynamips/vms/{vm\\_id}/auto\\_idlepc](#page-31-6)*
	- *[GET /v1/projects/](#page-32-0){project\_id}/dynamips/vms/{vm\_id}/auto\_idlepc*
		- \* *[Response status codes](#page-32-1)*

#### <span id="page-32-0"></span>**GET /v1/projects/{project\_id}/dynamips/vms/{vm\_id}/auto\_idlepc**

Retrieve the idlepc proposals

#### <span id="page-32-1"></span>**Response status codes**

- 200: Best Idle-pc value found
- 400: Invalid request
- 404: Instance doesn't exist

### <span id="page-32-2"></span>**7.3.7 /v1/projects/{project\_id}/dynamips/vms/{vm\_id}/configs**

#### **Contents**

- *[/v1/projects/{project\\_id}/dynamips/vms/{vm\\_id}/configs](#page-32-2)*
	- *[GET /v1/projects/](#page-32-3){project\_id}/dynamips/vms/{vm\_id}/configs*
		- \* *[Response status codes](#page-32-4)*
		- \* *[Output](#page-32-5)*

#### <span id="page-32-3"></span>**GET /v1/projects/{project\_id}/dynamips/vms/{vm\_id}/configs**

Retrieve the startup and private configs content

#### <span id="page-32-4"></span>**Response status codes**

- 200: Configs retrieved
- 400: Invalid request
- 404: Instance doesn't exist

#### <span id="page-32-5"></span>**Output**

### <span id="page-32-6"></span>**7.3.8 /v1/projects/{project\_id}/dynamips/vms/{vm\_id}/configs/save**

#### **Contents**

- *[/v1/projects/{project\\_id}/dynamips/vms/{vm\\_id}/configs/save](#page-32-6)*
	- *[POST /v1/projects/](#page-33-0){project\_id}/dynamips/vms/{vm\_id}/configs/save*
		- \* *[Response status codes](#page-33-1)*

#### <span id="page-33-0"></span>**POST /v1/projects/{project\_id}/dynamips/vms/{vm\_id}/configs/save**

Save the startup and private configs content

#### <span id="page-33-1"></span>**Response status codes**

- 200: Configs saved
- 400: Invalid request
- 404: Instance doesn't exist

### <span id="page-33-2"></span>**7.3.9 /v1/projects/{project\_id}/dynamips/vms/{vm\_id}/idlepc\_proposals**

#### **Contents**

- *[/v1/projects/{project\\_id}/dynamips/vms/{vm\\_id}/idlepc\\_proposals](#page-33-2)*
	- *GET /v1/projects/{project\_id}/dynamips/vms/{vm\_id}[/idlepc\\_proposals](#page-33-3)*
		- \* *[Response status codes](#page-33-4)*

#### <span id="page-33-3"></span>**GET /v1/projects/{project\_id}/dynamips/vms/{vm\_id}/idlepc\_proposals**

Retrieve the idlepc proposals

#### <span id="page-33-4"></span>**Response status codes**

- 200: Idle-PCs retrieved
- 400: Invalid request
- 404: Instance doesn't exist

### <span id="page-33-5"></span>**7.3.10 /v1/projects/{project\_id}/dynamips/vms/{vm\_id}/reload**

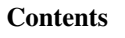

- *[/v1/projects/{project\\_id}/dynamips/vms/{vm\\_id}/reload](#page-33-5)*
	- *[POST /v1/projects/](#page-34-0){project\_id}/dynamips/vms/{vm\_id}/reload*
		- \* *[Parameters](#page-34-1)*
		- \* *[Response status codes](#page-34-2)*

#### <span id="page-34-0"></span>**POST /v1/projects/{project\_id}/dynamips/vms/{vm\_id}/reload**

Reload a Dynamips VM instance

#### <span id="page-34-1"></span>**Parameters**

- project\_id: UUID for the project
- vm\_id: UUID for the instance

#### <span id="page-34-2"></span>**Response status codes**

- 400: Invalid request
- 404: Instance doesn't exist
- 204: Instance reloaded

### <span id="page-34-3"></span>**7.3.11 /v1/projects/{project\_id}/dynamips/vms/{vm\_id}/resume**

#### **Contents**

- *[/v1/projects/{project\\_id}/dynamips/vms/{vm\\_id}/resume](#page-34-3)*
	- *[POST /v1/projects/](#page-34-4){project\_id}/dynamips/vms/{vm\_id}/resume*
		- \* *[Parameters](#page-34-5)*
		- \* *[Response status codes](#page-34-6)*

#### <span id="page-34-4"></span>**POST /v1/projects/{project\_id}/dynamips/vms/{vm\_id}/resume**

Resume a suspended Dynamips VM instance

#### <span id="page-34-5"></span>**Parameters**

- project\_id: UUID for the project
- vm\_id: UUID for the instance

#### <span id="page-34-6"></span>**Response status codes**

- 400: Invalid request
- 404: Instance doesn't exist
- 204: Instance resumed

# <span id="page-35-0"></span>**7.3.12 /v1/projects/{project\_id}/dynamips/vms/{vm\_id}/start**

### **Contents**

- *[/v1/projects/{project\\_id}/dynamips/vms/{vm\\_id}/start](#page-35-0)*
	- *[POST /v1/projects/](#page-35-1){project\_id}/dynamips/vms/{vm\_id}/start*
		- \* *[Parameters](#page-35-2)*
		- \* *[Response status codes](#page-35-3)*

#### <span id="page-35-1"></span>**POST /v1/projects/{project\_id}/dynamips/vms/{vm\_id}/start**

Start a Dynamips VM instance

#### <span id="page-35-2"></span>**Parameters**

- project\_id: UUID for the project
- vm\_id: UUID for the instance

#### <span id="page-35-3"></span>**Response status codes**

- 400: Invalid request
- 404: Instance doesn't exist
- 204: Instance started

### <span id="page-35-4"></span>**7.3.13 /v1/projects/{project\_id}/dynamips/vms/{vm\_id}/stop**

#### **Contents**

- *[/v1/projects/{project\\_id}/dynamips/vms/{vm\\_id}/stop](#page-35-4)*
	- *[POST /v1/projects/](#page-35-5){project\_id}/dynamips/vms/{vm\_id}/stop*
		- \* *[Parameters](#page-35-6)*
		- \* *[Response status codes](#page-36-1)*

#### <span id="page-35-5"></span>**POST /v1/projects/{project\_id}/dynamips/vms/{vm\_id}/stop**

Stop a Dynamips VM instance

#### <span id="page-35-6"></span>**Parameters**

- **project\_id:** UUID for the project
- vm\_id: UUID for the instance
### **Response status codes**

- 400: Invalid request
- 404: Instance doesn't exist
- 204: Instance stopped

## <span id="page-36-0"></span>**7.3.14 /v1/projects/{project\_id}/dynamips/vms/{vm\_id}/suspend**

## **Contents**

- *[/v1/projects/{project\\_id}/dynamips/vms/{vm\\_id}/suspend](#page-36-0)*
	- *[POST /v1/projects/](#page-36-1){project\_id}/dynamips/vms/{vm\_id}/suspend*
		- \* *[Parameters](#page-36-2)*
		- \* *[Response status codes](#page-36-3)*

## <span id="page-36-1"></span>**POST /v1/projects/{project\_id}/dynamips/vms/{vm\_id}/suspend**

Suspend a Dynamips VM instance

## <span id="page-36-2"></span>**Parameters**

- project\_id: UUID for the project
- vm\_id: UUID for the instance

## <span id="page-36-3"></span>**Response status codes**

- 400: Invalid request
- 404: Instance doesn't exist
- 204: Instance suspended

## **7.4 Iou**

## <span id="page-36-4"></span>**7.4.1 /v1/projects/{project\_id}/iou/vms**

## **Contents**

```
• /v1/projects/{project_id}/iou/vms
```
- *[POST /v1/projects/](#page-37-0){project\_id}/iou/vms*
	- \* *[Parameters](#page-37-1)*
	- \* *[Response status codes](#page-37-2)*
	- \* *[Input](#page-37-3)*
	- \* *[Output](#page-37-4)*
	- \* *[Sample session](#page-37-5)*

### <span id="page-37-0"></span>**POST /v1/projects/{project\_id}/iou/vms**

Create a new IOU instance

#### <span id="page-37-1"></span>**Parameters**

• project\_id: UUID for the project

#### <span id="page-37-2"></span>**Response status codes**

- 400: Invalid request
- 201: Instance created
- 409: Conflict

#### <span id="page-37-3"></span>**Input**

#### <span id="page-37-5"></span><span id="page-37-4"></span>**Output**

```
curl -i -X POST 'http://localhost:8000/v1/projects/ale920ca-338a-4e9f-b363-aa607b09dd80/iou/vms' -d
POST /v1/projects/a1e920ca-338a-4e9f-b363-aa607b09dd80/iou/vms HTTP/1.1
{
    "ethernet_adapters": 0,
    "initial_config_content": "hostname test",
    "iourc_content": "test",
    "l1_keepalives": true,
    "name": "PC TEST 1",
    "nvram": 512,
    "path": "/private/var/folders/3s/r2wbv07n7wg4vrsn8741mxxh0000gn/T/pytest-4450/test_10u_create_wit
    "ram": 1024,
    "serial_adapters": 4,
    "use_default_iou_values": true
}
HTTP/1.1 201
CONNECTION: keep-alive
CONTENT-LENGTH: 466
CONTENT-TYPE: application/json
DATE: Thu, 08 Jan 2015 16:09:15 GMT
SERVER: Python/3.4 GNS3/1.3.1.rc2
X-ROUTE: /v1/projects/{project_id}/iou/vms
{
    "console": 2000,
    "ethernet_adapters": 0,
    "initial_config": "initial-config.cfg",
    "iourc_path": "/var/folders/3s/r2wbv07n7wg4vrsn874lmxxh0000gn/T/tmps796q8lx/iourc",
    "l1_keepalives": true,
    "name": "PC TEST 1",
```

```
"nvram": 512,
"path": "iou.bin",
"project_id": "a1e920ca-338a-4e9f-b363-aa607b09dd80",
"ram": 1024,
"serial_adapters": 4,
"use_default_iou_values": true,
"vm_id": "69f5842a-d4e5-45fe-a500-1010c72f1748"
```
## <span id="page-38-0"></span>**7.4.2 /v1/projects/{project\_id}/iou/vms/{vm\_id}**

## **Contents** • *[/v1/projects/{project\\_id}/iou/vms/{vm\\_id}](#page-38-0)* – *[GET /v1/projects/](#page-38-1){project\_id}/iou/vms/{vm\_id}*

}

- \* *[Response status codes](#page-38-3)*
- \* *[Output](#page-39-0)*
- \* *[Sample session](#page-39-1)*

\* *[Parameters](#page-38-2)*

- *[PUT /v1/projects/](#page-39-2){project\_id}/iou/vms/{vm\_id}*
	- \* *[Parameters](#page-39-3)*
	- \* *[Response status codes](#page-39-4)*
	- \* *[Input](#page-40-0)*
	- \* *[Output](#page-40-1)*
	- \* *[Sample session](#page-40-2)*
- *[DELETE /v1/projects/](#page-40-3){project\_id}/iou/vms/{vm\_id}*
	- \* *[Parameters](#page-40-4)*
	- \* *[Response status codes](#page-41-0)*
	- \* *[Sample session](#page-41-1)*

## <span id="page-38-1"></span>**GET /v1/projects/{project\_id}/iou/vms/{vm\_id}**

Get a IOU instance

## <span id="page-38-2"></span>**Parameters**

- **project\_id:** UUID for the project
- <span id="page-38-3"></span>• vm\_id: UUID for the instance

- 200: Success
- 400: Invalid request
- 404: Instance doesn't exist

#### <span id="page-39-0"></span>**Output**

#### <span id="page-39-1"></span>**Sample session**

```
curl -i -X GET 'http://localhost:8000/v1/projects/a1e920ca-338a-4e9f-b363-aa607b09dd80/iou/vms/ede1bl
GET /v1/projects/a1e920ca-338a-4e9f-b363-aa607b09dd80/iou/vms/ede1bba5-0723-4fd8-9e89-bdfffe5f5c8f H
HTTP/1.1 200
CONNECTION: keep-alive
CONTENT-LENGTH: 386
CONTENT-TYPE: application/json
DATE: Thu, 08 Jan 2015 16:09:15 GMT
SERVER: Python/3.4 GNS3/1.3.1.rc2
X-ROUTE: /v1/projects/{project_id}/iou/vms/{vm_id}
{
    "console": 2000,
    "ethernet_adapters": 2,
    "initial_config": null,
    "iourc_path": null,
    "l1_keepalives": false,
    "name": "PC TEST 1",
    "nvram": 128,
    "path": "iou.bin",
    "project_id": "a1e920ca-338a-4e9f-b363-aa607b09dd80",
    "ram": 256,
    "serial_adapters": 2,
    "use_default_iou_values": true,
    "vm_id": "ede1bba5-0723-4fd8-9e89-bdfffe5f5c8f"
}
```
## <span id="page-39-2"></span>**PUT /v1/projects/{project\_id}/iou/vms/{vm\_id}**

#### Update a IOU instance

#### <span id="page-39-3"></span>**Parameters**

- project\_id: UUID for the project
- <span id="page-39-4"></span>• vm\_id: UUID for the instance

- 200: Instance updated
- 400: Invalid request
- 404: Instance doesn't exist
- 409: Conflict

<span id="page-40-0"></span>**Input**

<span id="page-40-1"></span>**Output**

#### <span id="page-40-2"></span>**Sample session**

```
curl -i -X PUT 'http://localhost:8000/v1/projects/ale920ca-338a-4e9f-b363-aa607b09dd80/iou/vms/3812e
PUT /v1/projects/a1e920ca-338a-4e9f-b363-aa607b09dd80/iou/vms/3812eced-e777-4f35-8c7e-e$736e34fcfd HT
{
    "console": 2001,
    "ethernet_adapters": 4,
    "initial_config_content": "hostname test",
    "iourc_content": "test",
    "l1_keepalives": true,
    "name": "test",
    "nvram": 2048,
    "ram": 512,
    "serial_adapters": 0,
    "use_default_iou_values": true
}
HTTP/1.1 200
CONNECTION: keep-alive
CONTENT-LENGTH: 461
CONTENT-TYPE: application/json
DATE: Thu, 08 Jan 2015 16:09:15 GMT
SERVER: Python/3.4 GNS3/1.3.1.rc2
X-ROUTE: /v1/projects/{project_id}/iou/vms/{vm_id}
{
    "console": 2001,
    "ethernet_adapters": 4,
    "initial_config": "initial-config.cfg",
    "iourc_path": "/var/folders/3s/r2wbv07n7wg4vrsn874lmxxh0000gn/T/tmpws7fdl5e/iourc",
    "l1_keepalives": true,
    "name": "test",
    "nvram": 2048,
    "path": "iou.bin",
    "project_id": "a1e920ca-338a-4e9f-b363-aa607b09dd80",
    "ram": 512,
    "serial_adapters": 0,
    "use_default_iou_values": true,
    "vm_id": "3812eced-e777-4f35-8c7e-e6736e34fcfd"
}
```
## <span id="page-40-3"></span>**DELETE /v1/projects/{project\_id}/iou/vms/{vm\_id}**

Delete a IOU instance

## <span id="page-40-4"></span>**Parameters**

• **project\_id:** UUID for the project

• vm id: UUID for the instance

#### <span id="page-41-0"></span>**Response status codes**

- 400: Invalid request
- 404: Instance doesn't exist
- 204<sup>·</sup> Instance deleted

#### <span id="page-41-1"></span>**Sample session**

```
curl -i -X DELETE 'http://localhost:8000/v1/projects/a1e920ca-338a-4e9f-b363-aa607b09dd$0/iou/vms/be
DELETE /v1/projects/a1e920ca-338a-4e9f-b363-aa607b09dd80/iou/vms/becc8bf8-1936-4076-b7dd-ee83ba07890
HTTP/1.1 204
CONNECTION: keep-alive
CONTENT-LENGTH: 0
DATE: Thu, 08 Jan 2015 16:09:15 GMT
SERVER: Python/3.4 GNS3/1.3.1.rc2
X-ROUTE: /v1/projects/{project_id}/iou/vms/{vm_id}
```
## <span id="page-41-2"></span>**7.4.3** /v1/projects/{project\_id}/iou/vms/{vm\_id}/adapters/{adapter\_number:d+}/ports/{port\_numl

## **Contents** • *[/v1/projects/{project\\_id}/iou/vms/{vm\\_id}/adapters/{adapter\\_number:d+}/ports/{port\\_number:d+}/nio](#page-41-2)* – *POST /v1/projects/{project\_id}/iou/vms/{vm\_id}/adapters/[{adapter\\_number:d+}](#page-41-3)/ports/{port\_number:d+}/nio* \* *[Parameters](#page-41-4)* \* *[Response status codes](#page-42-0)* \* *[Sample session](#page-42-1)* – *DELETE /v1/projects/{project\_id}/iou/vms/{vm\_id}/adapters/[{adapter\\_number:d+}](#page-42-2)/ports/{port\_number:d+}/nio* \* *[Parameters](#page-42-3)* \* *[Response status codes](#page-42-4)* \* *[Sample session](#page-43-0)*

## <span id="page-41-3"></span>**POST /v1/projects/{project\_id}/iou/vms/{vm\_id}/adapters/{adapter\_number:d+}/ports/{port\_number:d+}/nio**

Add a NIO to a IOU instance

#### <span id="page-41-4"></span>**Parameters**

- **project\_id:** UUID for the project
- adapter\_number: Network adapter where the nio is located
- port\_number: Port where the nio should be added

• vm id: UUID for the instance

#### <span id="page-42-0"></span>**Response status codes**

- 400: Invalid request
- 201: NIO created
- 404: Instance doesn't exist

#### <span id="page-42-1"></span>**Sample session**

```
curl -i -X POST 'http://localhost:8000/v1/projects/a1e920ca-338a-4e9f-b363-aa607b09dd80/iou/vms/0464
POST /v1/projects/a1e920ca-338a-4e9f-b363-aa607b09dd80/iou/vms/04648c72-4339-471e-aa12-$7b42d7ea18b/a
{
    "ethernet_device": "eth0",
    "type": "nio_generic_ethernet"
}
HTTP/1.1 201
CONNECTION: keep-alive
CONTENT-LENGTH: 69
CONTENT-TYPE: application/json
DATE: Thu, 08 Jan 2015 16:09:15 GMT
SERVER: Python/3.4 GNS3/1.3.1.rc2
X-ROUTE: /v1/projects/{project_id}/iou/vms/{vm_id}/adapters/{adapter_number:\d+}/ports/{port_number:\d+}/nio
{
    "ethernet_device": "eth0",
    "type": "nio_generic_ethernet"
}
```
## <span id="page-42-2"></span>**DELETE /v1/projects/{project\_id}/iou/vms/{vm\_id}/adapters/{adapter\_number:d+}/ports/{port\_number:d+}/nio**

Remove a NIO from a IOU instance

#### <span id="page-42-3"></span>**Parameters**

- project\_id: UUID for the project
- adapter\_number: Network adapter where the nio is located
- port\_number: Port from where the nio should be removed
- <span id="page-42-4"></span>• vm\_id: UUID for the instance

- 400: Invalid request
- 404: Instance doesn't exist
- 204: NIO deleted

#### <span id="page-43-0"></span>**Sample session**

```
curl -i -X DELETE 'http://localhost:8000/v1/projects/a1e920ca-338a-4e9f-b363-aa607b09dd$0/iou/vms/77
DELETE /v1/projects/a1e920ca-338a-4e9f-b363-aa607b09dd80/iou/vms/779f3f81-60ab-4d26-860¢-75f915b1d70l
HTTP/1.1 204
CONNECTION: keep-alive
CONTENT-LENGTH: 0
DATE: Thu, 08 Jan 2015 16:09:15 GMT
SERVER: Python/3.4 GNS3/1.3.1.rc2
X-ROUTE: /v1/projects/{project_id}/iou/vms/{vm_id}/adapters/{adapter_number:\d+}/ports/{port_number:\d+}/nio
```
## <span id="page-43-1"></span>**7.4.4** /v1/projects/{project\_id}/iou/vms/{vm\_id}/adapters/{adapter\_number:d+}/ports/{port\_numl

## **Contents** • [/v1/projects/{project\\_id}/iou/vms/{vm\\_id}/adapters/{adapter\\_number:d+}/ports/{port\\_number:d+}/start\\_capture](#page-43-1)  $-$  *POST* /v1/projects/{project\_id}/iou/vms/{vm\_id}/adapters/[{adapter\\_number:d+}](#page-43-2)/ports/{port\_number:d+}/s art\_capture \* *[Parameters](#page-43-3)* \* *[Response status codes](#page-43-4)* \* *[Input](#page-44-0)* \* *[Sample session](#page-44-1)*

<span id="page-43-2"></span>POST /v1/projects/{project\_id}/iou/vms/{vm\_id}/adapters/{adapter\_number:d+}/ports/{port\_number:d+}/start\_captu

Start a packet capture on a IOU VM instance

#### <span id="page-43-3"></span>**Parameters**

- project\_id: UUID for the project
- adapter\_number: Adapter to start a packet capture
- port\_number: Port on the adapter
- <span id="page-43-4"></span>• vm\_id: UUID for the instance

- 200: Capture started
- 400: Invalid request
- 404: Instance doesn't exist
- 409: VM not started

#### <span id="page-44-0"></span>**Input**

#### <span id="page-44-1"></span>**Sample session**

```
curl -i -X POST 'http://localhost:8000/v1/projects/a1e920ca-338a-4e9f-b363-aa607b09dd80/iou/vms/6056
POST /v1/projects/a1e920ca-338a-4e9f-b363-aa607b09dd80/iou/vms/6056b617-d0c4-4683-bc9e-d0130beec951/
{
    "capture_file_name": "test.pcap",
    "data_link_type": "DLT_EN10MB"
}
HTTP/1.1 200
CONNECTION: keep-alive
CONTENT-LENGTH: 158
CONTENT-TYPE: application/json
DATE: Thu, 08 Jan 2015 16:09:15 GMT
SERVER: Python/3.4 GNS3/1.3.1.rc2
X-ROUTE: /v1/projects/{project_id}/iou/vms/{vm_id}/adapters/{adapter_number:\d+}/ports/{port_number:
{
    "pcap_file_path": "/var/folders/3s/r2wbv07n7wg4vrsn8741mxxh0000gn/T/tmp367810hd/a1e920ca-338a-4e
}
```
## <span id="page-44-2"></span>**7.4.5** /v1/projects/{project\_id}/iou/vms/{vm\_id}/adapters/{adapter\_number:d+}/ports/{port\_numl

## **Contents**

- *[/v1/projects/{project\\_id}/iou/vms/{vm\\_id}/adapters/{adapter\\_number:d+}/ports/{port\\_number:d+}/stop\\_capture](#page-44-2)*
	- *POST /v1/projects/{project\_id}/iou/vms/{vm\_id}/adapters/[{adapter\\_number:d+}](#page-44-3)/ports/{port\_number:d+}/stop\_capture* \* *[Parameters](#page-44-4)*
		- \* *[Response status codes](#page-45-0)*
		- \* *[Sample session](#page-45-1)*

<span id="page-44-3"></span>**POST /v1/projects/{project\_id}/iou/vms/{vm\_id}/adapters/{adapter\_number:d+}/ports/{port\_number:d+}/stop\_capture**

Stop a packet capture on a IOU VM instance

#### <span id="page-44-4"></span>**Parameters**

- project\_id: UUID for the project
- adapter\_number: Adapter to stop a packet capture
- port\_number: Port on the adapter (always 0)
- vm\_id: UUID for the instance

#### <span id="page-45-0"></span>**Response status codes**

- 400: Invalid request
- 404: Instance doesn't exist
- 204: Capture stopped
- 409: VM not started

## <span id="page-45-1"></span>**Sample session**

```
curl -i -X POST 'http://localhost:8000/v1/projects/a1e920ca-338a-4e9f-b363-aa607b09dd80/iou/vms/0fb3
POST /v1/projects/a1e920ca-338a-4e9f-b363-aa607b09dd80/iou/vms/0fb3c393-7cda-4abc-ad76-a9e7af04abea/a
{}
HTTP/1.1 204
CONNECTION: keep-alive
CONTENT-LENGTH: 0
DATE: Thu, 08 Jan 2015 16:09:15 GMT
SERVER: Python/3.4 GNS3/1.3.1.rc2
X-ROUTE: /v1/projects/{project_id}/iou/vms/{vm_id}/adapters/{adapter_number:\d+}/ports/{port_number:
```
## <span id="page-45-2"></span>**7.4.6 /v1/projects/{project\_id}/iou/vms/{vm\_id}/initial\_config**

# **Contents**

- *[/v1/projects/{project\\_id}/iou/vms/{vm\\_id}/initial\\_config](#page-45-2)*
	- *[GET /v1/projects/](#page-45-3){project\_id}/iou/vms/{vm\_id}/initial\_config*
		- \* *[Response status codes](#page-45-4)*
		- \* *[Output](#page-46-0)*
		- \* *[Sample session](#page-46-1)*

## <span id="page-45-3"></span>**GET /v1/projects/{project\_id}/iou/vms/{vm\_id}/initial\_config**

<span id="page-45-4"></span>Retrieve the initial config content

- 200: Initial config retrieved
- 400: Invalid request
- 404: Instance doesn't exist

### <span id="page-46-0"></span>**Output**

#### <span id="page-46-1"></span>**Sample session**

```
curl -i -X GET 'http://localhost:8000/v1/projects/a1e920ca-338a-4e9f-b363-aa607b09dd80/iou/vms/821b0d
GET /v1/projects/a1e920ca-338a-4e9f-b363-aa607b09dd80/iou/vms/821b0dc3-4cc0-4899-8184-7$bfc22db584/ii
HTTP/1.1 200
CONNECTION: keep-alive
CONTENT-LENGTH: 25
CONTENT-TYPE: application/json
DATE: Thu, 08 Jan 2015 16:09:15 GMT
SERVER: Python/3.4 GNS3/1.3.1.rc2
X-ROUTE: /v1/projects/{project_id}/iou/vms/{vm_id}/initial_config
{
    "content": "TEST"
}
```
## <span id="page-46-2"></span>**7.4.7 /v1/projects/{project\_id}/iou/vms/{vm\_id}/reload**

## **Contents**

- *[/v1/projects/{project\\_id}/iou/vms/{vm\\_id}/reload](#page-46-2)*
	- *[POST /v1/projects/](#page-46-3){project\_id}/iou/vms/{vm\_id}/reload*
		- \* *[Parameters](#page-46-4)*
		- \* *[Response status codes](#page-46-5)*
		- \* *[Sample session](#page-47-0)*

## <span id="page-46-3"></span>**POST /v1/projects/{project\_id}/iou/vms/{vm\_id}/reload**

Reload a IOU instance

#### <span id="page-46-4"></span>**Parameters**

- project\_id: UUID for the project
- <span id="page-46-5"></span>• vm\_id: UUID for the instance

- 400: Invalid request
- 404: Instance doesn't exist
- 204: Instance reloaded

#### <span id="page-47-0"></span>**Sample session**

```
curl -i -X POST 'http://localhost:8000/v1/projects/a1e920ca-338a-4e9f-b363-aa607b09dd80/iou/vms/b32c
POST /v1/projects/a1e920ca-338a-4e9f-b363-aa607b09dd80/iou/vms/b32c38db-3692-4719-b94f-2b3f664cd06f/
{}
HTTP/1.1 204
CONNECTION: keep-alive
CONTENT-LENGTH: 0
DATE: Thu, 08 Jan 2015 16:09:15 GMT
SERVER: Python/3.4 GNS3/1.3.1.rc2
X-ROUTE: /v1/projects/{project_id}/iou/vms/{vm_id}/reload
```
## <span id="page-47-1"></span>**7.4.8 /v1/projects/{project\_id}/iou/vms/{vm\_id}/start**

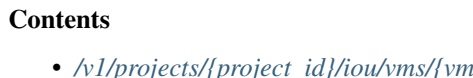

– *[POST /v1/projects/](#page-47-2){project\_id}/iou/vms/{vm\_id}/start*

• *[/v1/projects/{project\\_id}/iou/vms/{vm\\_id}/start](#page-47-1)*

- \* *[Parameters](#page-47-3)*
- \* *[Response status codes](#page-47-4)*
- \* *[Sample session](#page-47-5)*

#### <span id="page-47-2"></span>**POST /v1/projects/{project\_id}/iou/vms/{vm\_id}/start**

Start a IOU instance

#### <span id="page-47-3"></span>**Parameters**

- **project\_id:** UUID for the project
- vm\_id: UUID for the instance

#### <span id="page-47-4"></span>**Response status codes**

- 400: Invalid request
- 404: Instance doesn't exist
- <span id="page-47-5"></span>• 204: Instance started

```
curl -i -X POST 'http://localhost:8000/v1/projects/a1e920ca-338a-4e9f-b363-aa607b09dd80/iou/vms/5520
POST /v1/projects/a1e920ca-338a-4e9f-b363-aa607b09dd80/iou/vms/55209a6f-8fe0-49d1-a884-b7cd09547b5c/
{}
```
HTTP/1.1 204 CONNECTION: keep-alive CONTENT-LENGTH: 0 DATE: Thu, 08 Jan 2015 16:09:15 GMT SERVER: Python/3.4 GNS3/1.3.1.rc2 X-ROUTE: /v1/projects/{project\_id}/iou/vms/{vm\_id}/start

## <span id="page-48-0"></span>**7.4.9 /v1/projects/{project\_id}/iou/vms/{vm\_id}/stop**

## **Contents**

- *[/v1/projects/{project\\_id}/iou/vms/{vm\\_id}/stop](#page-48-0)*
	- *[POST /v1/projects/](#page-48-1){project\_id}/iou/vms/{vm\_id}/stop*
		- \* *[Parameters](#page-48-2)*
		- \* *[Response status codes](#page-48-3)*
		- \* *[Sample session](#page-48-4)*

## <span id="page-48-1"></span>**POST /v1/projects/{project\_id}/iou/vms/{vm\_id}/stop**

## Stop a IOU instance

#### <span id="page-48-2"></span>**Parameters**

- **project\_id:** UUID for the project
- vm\_id: UUID for the instance

#### <span id="page-48-3"></span>**Response status codes**

- 400: Invalid request
- 404: Instance doesn't exist
- <span id="page-48-4"></span>• 204: Instance stopped

```
curl -i -X POST 'http://localhost:8000/v1/projects/a1e920ca-338a-4e9f-b363-aa607b09dd80/iou/vms/d8931
POST /v1/projects/a1e920ca-338a-4e9f-b363-aa607b09dd80/iou/vms/d893bd2c-d84e-4f89-ad84-f3bdfaf460b6/
{}
HTTP/1.1 204
CONNECTION: keep-alive
CONTENT-LENGTH: 0
DATE: Thu, 08 Jan 2015 16:09:15 GMT
SERVER: Python/3.4 GNS3/1.3.1.rc2
X-ROUTE: /v1/projects/{project_id}/iou/vms/{vm_id}/stop
```
## **7.5 Network**

## <span id="page-49-0"></span>**7.5.1 /v1/interfaces**

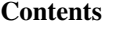

• *[/v1/interfaces](#page-49-0)*

– *[GET /v1/interfaces](#page-49-1)*

- \* *[Response status codes](#page-49-2)*
- \* *[Sample session](#page-49-3)*

## <span id="page-49-1"></span>**GET /v1/interfaces**

List all the network interfaces available on the server

#### <span id="page-49-2"></span>**Response status codes**

<span id="page-49-3"></span>• 200: OK

```
curl -i -X GET 'http://localhost:8000/v1/interfaces'
GET /v1/interfaces HTTP/1.1
HTTP/1.1 200
CONNECTION: keep-alive
CONTENT-LENGTH: 718
CONTENT-TYPE: application/json
DATE: Thu, 08 Jan 2015 16:09:15 GMT
SERVER: Python/3.4 GNS3/1.3.1.rc2
X-ROUTE: /v1/interfaces
\lbrack{
        "id": "lo0",
        "name": "lo0"
    },
    {
        "id": "gif0",
        "name": "gif0"
    },
    {
        "id": "stf0",
        "name": "stf0"
    },
    {
        "id": "en0",
        "name": "en0"
```

```
},
{
    "id": "en1",
    "name": "en1"
},
{
    "id": "fw0",
    "name": "fw0"
},
{
    "id": "en2",
    "name": "en2"
},
{
    "id": "p2p0",
    "name": "p2p0"
},
{
    "id": "bridge0",
    "name": "bridge0"
},
{
    "id": "vboxnet0",
    "name": "vboxnet0"
},
{
    "id": "vboxnet1",
    "name": "vboxnet1"
},
{
    "id": "vboxnet2",
    "name": "vboxnet2"
}
```
## <span id="page-50-0"></span>**7.5.2 /v1/projects/{project\_id}/ports/udp**

## **Contents**

]

```
• /v1/projects/{project_id}/ports/udp
```
- *[POST /v1/projects/](#page-50-1){project\_id}/ports/udp*
	- \* *[Parameters](#page-50-2)*
	- \* *[Response status codes](#page-51-0)*
	- \* *[Sample session](#page-51-1)*

## <span id="page-50-1"></span>**POST /v1/projects/{project\_id}/ports/udp**

Allocate an UDP port on the server

#### <span id="page-50-2"></span>**Parameters**

• project\_id: The UUID of the project

#### <span id="page-51-0"></span>**Response status codes**

- 201: UDP port allocated
- 404: The project doesn't exist

#### <span id="page-51-1"></span>**Sample session**

```
curl -i -X POST 'http://localhost:8000/v1/projects/a1e920ca-338a-4e9f-b363-aa607b09dd80/ports/udp' -
POST /v1/projects/a1e920ca-338a-4e9f-b363-aa607b09dd80/ports/udp HTTP/1.1
{}
HTTP/1.1 201
CONNECTION: keep-alive
CONTENT-LENGTH: 25
CONTENT-TYPE: application/json
DATE: Thu, 08 Jan 2015 16:09:15 GMT
SERVER: Python/3.4 GNS3/1.3.1.rc2
X-ROUTE: /v1/projects/{project_id}/ports/udp
{
    "udp_port": 10000
}
```
## **7.6 Project**

## <span id="page-51-2"></span>**7.6.1 /v1/projects**

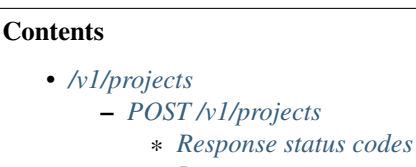

- \* *[Input](#page-52-0)*
- \* *[Output](#page-52-1)*
- \* *[Sample session](#page-52-2)*

## <span id="page-51-3"></span>**POST /v1/projects**

<span id="page-51-4"></span>Create a new project on the server

- 201: Project created
- 409: Project already created

<span id="page-52-0"></span>**Input**

## <span id="page-52-1"></span>**Output**

### <span id="page-52-2"></span>**Sample session**

```
curl -i -X POST 'http://localhost:8000/v1/projects' -d '{"name": "test"}'
POST /v1/projects HTTP/1.1
{
    "name": "test"
}
HTTP/1.1 201
CONNECTION: keep-alive
CONTENT-LENGTH: 297
CONTENT-TYPE: application/json
DATE: Thu, 08 Jan 2015 16:09:15 GMT
SERVER: Python/3.4 GNS3/1.3.1.rc2
X-ROUTE: /v1/projects
{
    "location": "/var/folders/3s/r2wbv07n7wg4vrsn874lmxxh0000gn/T/tmp_6lclsv7",
    "name": "test",
    "path": "/var/folders/3s/r2wbv07n7wg4vrsn8741mxxh0000gn/T/tmp_6lclsv7/187543e2-5d46-4108-a623-cfd
    "project_id": "187543e2-5d46-4108-a623-cfdd31fa300e",
    "temporary": false
}
```
## <span id="page-52-3"></span>**7.6.2 /v1/projects/{project\_id}**

## **Contents** • *[/v1/projects/{project\\_id}](#page-52-3)* – *[GET /v1/projects/](#page-53-0){project\_id}* \* *[Parameters](#page-53-1)* \* *[Response status codes](#page-53-2)* \* *[Output](#page-53-3)* \* *[Sample session](#page-53-4)* – *[PUT /v1/projects/](#page-53-5){project\_id}* \* *[Parameters](#page-53-6)* \* *[Response status codes](#page-54-0)* \* *[Input](#page-54-1)* \* *[Output](#page-54-2)* \* *[Sample session](#page-54-3)* – *[DELETE /v1/projects/](#page-54-4){project\_id}* \* *[Parameters](#page-54-5)* \* *[Response status codes](#page-54-6)* \* *[Sample session](#page-55-0)*

## <span id="page-53-0"></span>**GET /v1/projects/{project\_id}**

Get project information

#### <span id="page-53-1"></span>**Parameters**

• project\_id: The UUID of the project

#### <span id="page-53-2"></span>**Response status codes**

- 200: Success
- 404: The project doesn't exist

#### <span id="page-53-3"></span>**Output**

#### <span id="page-53-4"></span>**Sample session**

```
curl -i -X GET 'http://localhost:8000/v1/projects/00010203-0405-0607-0809-0a0b0c0d0e02'
GET /v1/projects/00010203-0405-0607-0809-0a0b0c0d0e02 HTTP/1.1
HTTP/1.1 200
CONNECTION: keep-alive
CONTENT-LENGTH: 297
CONTENT-TYPE: application/json
DATE: Thu, 08 Jan 2015 16:09:15 GMT
SERVER: Python/3.4 GNS3/1.3.1.rc2
X-ROUTE: /v1/projects/{project_id}
{
    "location": "/var/folders/3s/r2wbv07n7wg4vrsn874lmxxh0000gn/T/tmphbzo0jp9",
    "name": "test",
    "path": "/var/folders/3s/r2wbv07n7wg4vrsn874lmxxh0000gn/T/tmphbzo0jp9/00010203-0405-0607-0809-0a0b0c0d0e02",
    "project_id": "00010203-0405-0607-0809-0a0b0c0d0e02",
    "temporary": false
}
```
## <span id="page-53-5"></span>**PUT /v1/projects/{project\_id}**

Update a project

## <span id="page-53-6"></span>**Parameters**

• project\_id: The UUID of the project

#### <span id="page-54-0"></span>**Response status codes**

- 200: The project has been updated
- 403: You are not allowed to modify this property
- 404: The project doesn't exist

#### <span id="page-54-1"></span>**Input**

## <span id="page-54-2"></span>**Output**

#### <span id="page-54-3"></span>**Sample session**

```
curl -i -X PUT 'http://localhost:8000/v1/projects/b32aab45-411c-4171-9f20-357eaa00d54c' -d '{"name":
PUT /v1/projects/b32aab45-411c-4171-9f20-357eaa00d54c HTTP/1.1
{
    "name": "second_name",
    "path": "/private/var/folders/3s/r2wbv07n7wg4vrsn8741mxxh0000gn/T/pytest-4450/test_update_path_pro
}
HTTP/1.1 403
CONNECTION: keep-alive
CONTENT-LENGTH: 100
CONTENT-TYPE: application/json
DATE: Thu, 08 Jan 2015 16:09:15 GMT
SERVER: Python/3.4 GNS3/1.3.1.rc2
X-ROUTE: /v1/projects/{project_id}
{
    "message": "You are not allowed to modify the project directory location",
    "status": 403
}
```
## <span id="page-54-4"></span>**DELETE /v1/projects/{project\_id}**

Delete a project from disk

#### <span id="page-54-5"></span>**Parameters**

<span id="page-54-6"></span>• project\_id: The UUID of the project

- 404: The project doesn't exist
- 204: Changes have been written on disk

#### <span id="page-55-0"></span>**Sample session**

```
curl -i -X DELETE 'http://localhost:8000/v1/projects/a1e920ca-338a-4e9f-b363-aa607b09dd80'
DELETE /v1/projects/a1e920ca-338a-4e9f-b363-aa607b09dd80 HTTP/1.1
HTTP/1.1 204
CONNECTION: keep-alive
CONTENT-LENGTH: 0
DATE: Thu, 08 Jan 2015 16:09:15 GMT
SERVER: Python/3.4 GNS3/1.3.1.rc2
X-ROUTE: /v1/projects/{project_id}
```
## <span id="page-55-1"></span>**7.6.3 /v1/projects/{project\_id}/close**

#### **Contents**

- *[/v1/projects/{project\\_id}/close](#page-55-1)* – *[POST /v1/projects/](#page-55-2){project\_id}/close* \* *[Parameters](#page-55-3)*
	- \* *[Response status codes](#page-55-4)*
	- \* *[Sample session](#page-55-5)*

#### <span id="page-55-2"></span>**POST /v1/projects/{project\_id}/close**

Close a project

#### <span id="page-55-3"></span>**Parameters**

• **project\_id:** The UUID of the project

#### <span id="page-55-4"></span>**Response status codes**

- 404: The project doesn't exist
- <span id="page-55-5"></span>• 204: The project has been closed

```
curl -i -X POST 'http://localhost:8000/v1/projects/a1e920ca-338a-4e9f-b363-aa607b09dd80/close' -d '{}'
POST /v1/projects/a1e920ca-338a-4e9f-b363-aa607b09dd80/close HTTP/1.1
{}
HTTP/1.1 204
CONNECTION: keep-alive
```
CONTENT-LENGTH: 0 DATE: Thu, 08 Jan 2015 16:09:15 GMT SERVER: Python/3.4 GNS3/1.3.1.rc2 X-ROUTE: /v1/projects/{project\_id}/close

## <span id="page-56-0"></span>**7.6.4 /v1/projects/{project\_id}/commit**

### **Contents**

- *[/v1/projects/{project\\_id}/commit](#page-56-0)*
	- *[POST /v1/projects/](#page-56-1){project\_id}/commit*
		- \* *[Parameters](#page-56-2)*
		- \* *[Response status codes](#page-56-3)*
		- \* *[Sample session](#page-56-4)*

#### <span id="page-56-1"></span>**POST /v1/projects/{project\_id}/commit**

Write changes on disk

#### <span id="page-56-2"></span>**Parameters**

• project\_id: The UUID of the project

#### <span id="page-56-3"></span>**Response status codes**

- 404: The project doesn't exist
- <span id="page-56-4"></span>• 204: Changes have been written on disk

```
curl -i -X POST 'http://localhost:8000/v1/projects/a1e920ca-338a-4e9f-b363-aa607b09dd80/commit' -d '{}'
POST /v1/projects/a1e920ca-338a-4e9f-b363-aa607b09dd80/commit HTTP/1.1
{}
HTTP/1.1 204
CONNECTION: keep-alive
CONTENT-LENGTH: 0
DATE: Thu, 08 Jan 2015 16:09:15 GMT
SERVER: Python/3.4 GNS3/1.3.1.rc2
X-ROUTE: /v1/projects/{project_id}/commit
```
## **7.7 Qemu**

## <span id="page-57-0"></span>**7.7.1 /v1/projects/{project\_id}/qemu/vms**

## **Contents**

- *[/v1/projects/{project\\_id}/qemu/vms](#page-57-0)*
	- *[POST /v1/projects/](#page-57-1){project\_id}/qemu/vms*
		- \* *[Parameters](#page-57-2)*
		- \* *[Response status codes](#page-57-3)*
		- \* *[Input](#page-57-4)*
		- \* *[Output](#page-57-5)*
		- \* *[Sample session](#page-57-6)*

## <span id="page-57-1"></span>**POST /v1/projects/{project\_id}/qemu/vms**

Create a new Qemu.instance

#### <span id="page-57-2"></span>**Parameters**

• project\_id: UUID for the project

#### <span id="page-57-3"></span>**Response status codes**

- 400: Invalid request
- 201: Instance created
- 409: Conflict

#### <span id="page-57-4"></span>**Input**

<span id="page-57-6"></span><span id="page-57-5"></span>**Output**

```
curl -i -X POST 'http://localhost:8000/v1/projects/ale920ca-338a-4e9f-b363-aa607b09dd80/qemu/vms' -d
POST /v1/projects/a1e920ca-338a-4e9f-b363-aa607b09dd80/qemu/vms HTTP/1.1
{
    "hda_disk_image": "/tmp/hda",
    "name": "PC TEST 1",
    "qemu_path": "/var/folders/3s/r2wbv07n7wg4vrsn874lmxxh0000gn/T/tmpyasp9636/qemu_x42",
    "ram": 1024
}
HTTP/1.1 201
CONNECTION: keep-alive
```

```
CONTENT-LENGTH: 606
CONTENT-TYPE: application/json
DATE: Thu, 08 Jan 2015 16:09:15 GMT
SERVER: Python/3.4 GNS3/1.3.1.rc2
X-ROUTE: /v1/projects/{project_id}/qemu/vms
{
    "adapter_type": "e1000",
    "adapters": 1,
    "console": 2000,
    "cpu_throttling": 0,
    "hda_disk_image": "/tmp/hda",
    "hdb_disk_image": "",
    "hdc_disk_image": "",
    "hdd_disk_image": "",
    "initrd": "",
    "kernel_command_line": "",
    "kernel_image": "",
    "legacy_networking": false,
    "name": "PC TEST 1",
    "options": "",
    "process_priority": "low",
    "project_id": "a1e920ca-338a-4e9f-b363-aa607b09dd80",
    "qemu_path": "/var/folders/3s/r2wbv07n7wg4vrsn874lmxxh0000gn/T/tmpyasp9636/qemu_x42",
    "ram": 1024,
    "vm_id": "8c325041-39a8-4c31-b921-b66dadadc353"
}
```
## <span id="page-58-0"></span>**7.7.2 /v1/projects/{project\_id}/qemu/vms/{vm\_id}**

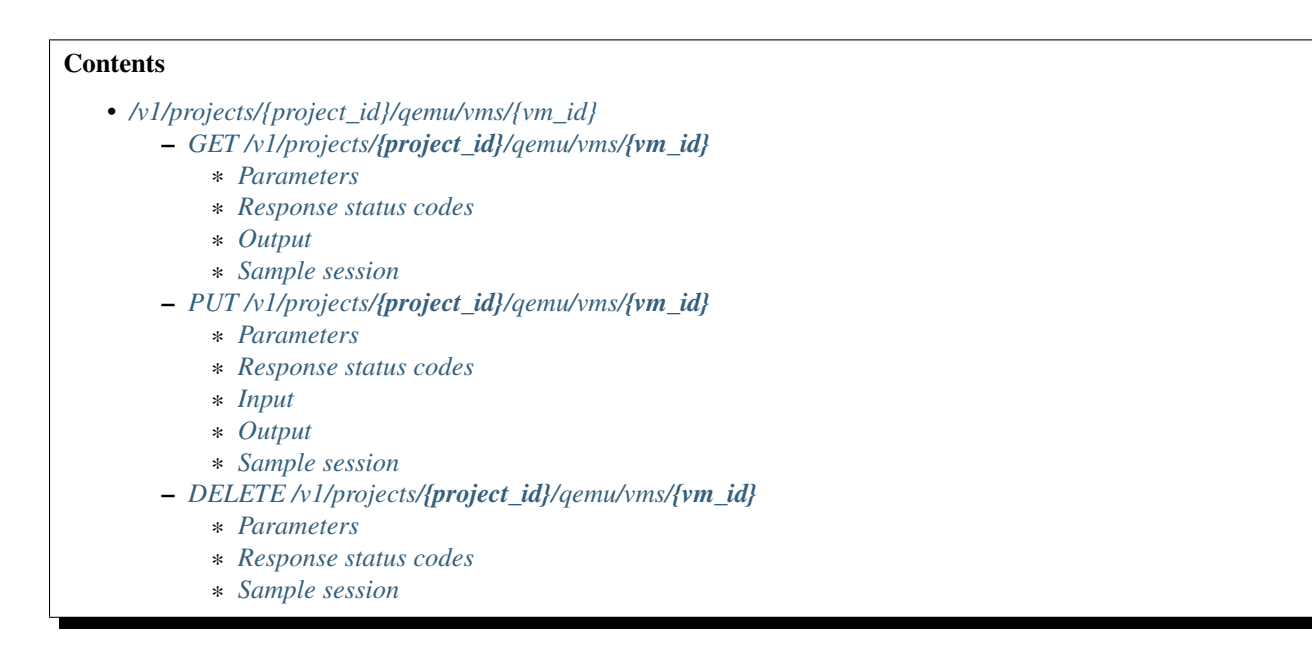

## <span id="page-58-1"></span>**GET /v1/projects/{project\_id}/qemu/vms/{vm\_id}**

Get a Qemu.instance

#### <span id="page-59-0"></span>**Parameters**

- **project\_id:** UUID for the project
- vm\_id: UUID for the instance

#### <span id="page-59-1"></span>**Response status codes**

- 200: Success
- 400: Invalid request
- 404: Instance doesn't exist

#### <span id="page-59-3"></span><span id="page-59-2"></span>**Output**

```
curl -i -X GET 'http://localhost:8000/v1/projects/a1e920ca-338a-4e9f-b363-aa607b09dd80/qemu/vms/e393
GET /v1/projects/a1e920ca-338a-4e9f-b363-aa607b09dd80/qemu/vms/e3935d2d-2bf9-4cde-8c7e-\phibd1d74c3dad I
HTTP/1.1 200
CONNECTION: keep-alive
CONTENT-LENGTH: 597
CONTENT-TYPE: application/json
DATE: Thu, 08 Jan 2015 16:09:15 GMT
SERVER: Python/3.4 GNS3/1.3.1.rc2
X-ROUTE: /v1/projects/{project_id}/qemu/vms/{vm_id}
{
    "adapter_type": "e1000",
    "adapters": 1,
    "console": 2000,
    "cpu_throttling": 0,
    "hda_disk_image": "",
    "hdb_disk_image": "",
    "hdc_disk_image": "",
    "hdd_disk_image": "",
    "initrd": "",
    "kernel_command_line": "",
    "kernel_image": "",
    "legacy_networking": false,
    "name": "PC TEST 1",
    "options": "",
    "process_priority": "low",
    "project_id": "a1e920ca-338a-4e9f-b363-aa607b09dd80",
    "qemu_path": "/var/folders/3s/r2wbv07n7wg4vrsn874lmxxh0000gn/T/tmpyasp9636/qemu_x42",
    "ram": 256,
    "vm_id": "e3935d2d-2bf9-4cde-8c7e-0bd1d74c3dad"
}
```
## <span id="page-60-0"></span>**PUT /v1/projects/{project\_id}/qemu/vms/{vm\_id}**

Update a Qemu.instance

#### <span id="page-60-1"></span>**Parameters**

- project\_id: UUID for the project
- vm\_id: UUID for the instance

#### <span id="page-60-2"></span>**Response status codes**

- 200: Instance updated
- 400: Invalid request
- 404: Instance doesn't exist
- 409: Conflict

### <span id="page-60-3"></span>**Input**

#### <span id="page-60-5"></span><span id="page-60-4"></span>**Output**

```
curl -i -X PUT 'http://localhost:8000/v1/projects/a1e920ca-338a-4e9f-b363-aa607b09dd80/\frac{1}{\text{gamma}}emu/vms/e5b9
PUT /v1/projects/a1e920ca-338a-4e9f-b363-aa607b09dd80/qemu/vms/e5b90e65-6f6a-4d44-b2d8-3a5c3a4a626b I
{
    "console": 2001,
    "hdb_disk_image": "/tmp/hdb",
    "name": "test",
    "ram": 1024
}
HTTP/1.1 200
CONNECTION: keep-alive
CONTENT-LENGTH: 601
CONTENT-TYPE: application/json
DATE: Thu, 08 Jan 2015 16:09:15 GMT
SERVER: Python/3.4 GNS3/1.3.1.rc2
X-ROUTE: /v1/projects/{project_id}/qemu/vms/{vm_id}
{
    "adapter_type": "e1000",
    "adapters": 1,
    "console": 2001,
    "cpu throttling": 0,
    "hda_disk_image": "",
    "hdb_disk_image": "/tmp/hdb",
    "hdc_disk_image": "",
    "hdd_disk_image": "",
    "initrd": "",
```

```
"kernel_command_line": "",
"kernel_image": "",
"legacy_networking": false,
"name": "test",
"options": "",
"process_priority": "low",
"project_id": "a1e920ca-338a-4e9f-b363-aa607b09dd80",
"qemu_path": "/var/folders/3s/r2wbv07n7wg4vrsn874lmxxh0000gn/T/tmpyasp9636/qemu_x42",
"ram": 1024,
"vm_id": "e5b90e65-6f6a-4d44-b2d8-3a5c3a4a626b"
```
## <span id="page-61-0"></span>**DELETE /v1/projects/{project\_id}/qemu/vms/{vm\_id}**

Delete a Qemu.instance

#### <span id="page-61-1"></span>**Parameters**

}

- **project\_id:** UUID for the project
- vm\_id: UUID for the instance

#### <span id="page-61-2"></span>**Response status codes**

- 400: Invalid request
- 404: Instance doesn't exist
- 204: Instance deleted

#### <span id="page-61-3"></span>**Sample session**

```
curl -i -X DELETE 'http://localhost:8000/v1/projects/a1e920ca-338a-4e9f-b363-aa607b09dd$0/qemu/vms/6
DELETE /v1/projects/a1e920ca-338a-4e9f-b363-aa607b09dd80/qemu/vms/6537c17b-2e47-46f9-b9¢b-6fc6638270
HTTP/1.1 204
CONNECTION: keep-alive
CONTENT-LENGTH: 0
DATE: Thu, 08 Jan 2015 16:09:15 GMT
SERVER: Python/3.4 GNS3/1.3.1.rc2
X-ROUTE: /v1/projects/{project_id}/qemu/vms/{vm_id}
```
## <span id="page-61-4"></span>7.7.3 /v1/projects/{project\_id}/qemu/vms/{vm\_id}/adapters/{adapter\_number:d+}/ports/{port\_nu

## **Contents**

- *[/v1/projects/{project\\_id}/qemu/vms/{vm\\_id}/adapters/{adapter\\_number:d+}/ports/{port\\_number:d+}/nio](#page-61-4)*
	- *POST /v1/projects/{project\_id}/qemu/vms/{vm\_id}/adapters/[{adapter\\_number:d+}](#page-62-0)/ports/{port\_number:d+}/nio* \* *[Parameters](#page-62-1)*
		-
		- \* *[Response status codes](#page-62-2)*
		- \* *[Sample session](#page-62-3)*
		- *DELETE /v1/projects/{project\_id}/qemu/vms/{vm\_id}/adapters/[{adapter\\_number:d+}](#page-63-0)/ports/{port\_number:d+}/nio*
			- \* *[Parameters](#page-63-1)*
			- \* *[Response status codes](#page-63-2)*
			- \* *[Sample session](#page-63-3)*

## <span id="page-62-0"></span>**POST /v1/projects/{project\_id}/qemu/vms/{vm\_id}/adapters/{adapter\_number:d+}/ports/{port\_number:d+}/nio**

Add a NIO to a Qemu.instance

#### <span id="page-62-1"></span>**Parameters**

- **project\_id:** UUID for the project
- adapter\_number: Network adapter where the nio is located
- port\_number: Port on the adapter (always 0)
- vm\_id: UUID for the instance

#### <span id="page-62-2"></span>**Response status codes**

- 400: Invalid request
- 201: NIO created
- <span id="page-62-3"></span>• 404: Instance doesn't exist

```
curl -i -X POST 'http://localhost:8000/v1/projects/a1e920ca-338a-4e9f-b363-aa607b09dd80/qemu/vms/e79
POST /v1/projects/a1e920ca-338a-4e9f-b363-aa607b09dd80/qemu/vms/e791569e-7f95-4a1d-9f8d+b48611afeef3
{
    "ethernet_device": "eth0",
    "type": "nio_generic_ethernet"
}
HTTP/1.1 201
CONNECTION: keep-alive
CONTENT-LENGTH: 69
CONTENT-TYPE: application/json
DATE: Thu, 08 Jan 2015 16:09:15 GMT
SERVER: Python/3.4 GNS3/1.3.1.rc2
X-ROUTE: /v1/projects/{project_id}/qemu/vms/{vm_id}/adapters/{adapter_number:\d+}/ports/{port_number:\d+}/nio
```

```
"ethernet_device": "eth0",
"type": "nio_generic_ethernet"
```
## <span id="page-63-0"></span>**DELETE /v1/projects/{project\_id}/qemu/vms/{vm\_id}/adapters/{adapter\_number:d+}/ports/{port\_number:d+}/nio**

Remove a NIO from a Qemu.instance

#### <span id="page-63-1"></span>**Parameters**

{

}

- project\_id: UUID for the project
- adapter\_number: Network adapter where the nio is located
- **port\_number**: Port on the adapter (always 0)
- vm\_id: UUID for the instance

#### <span id="page-63-2"></span>**Response status codes**

- 400: Invalid request
- 404: Instance doesn't exist
- 204: NIO deleted

#### <span id="page-63-3"></span>**Sample session**

```
curl -i -X DELETE 'http://localhost:8000/v1/projects/a1e920ca-338a-4e9f-b363-aa607b09dd$0/qemu/vms/b
DELETE /v1/projects/a1e920ca-338a-4e9f-b363-aa607b09dd80/qemu/vms/b54e4616-058f-413d-a5$9-0b7c5da20aa
HTTP/1.1 204
CONNECTION: keep-alive
CONTENT-LENGTH: 0
DATE: Thu, 08 Jan 2015 16:09:15 GMT
SERVER: Python/3.4 GNS3/1.3.1.rc2
X-ROUTE: /v1/projects/{project_id}/qemu/vms/{vm_id}/adapters/{adapter_number:\d+}/ports/{port_number:\d+}/nio
```
## <span id="page-63-4"></span>**7.7.4 /v1/projects/{project\_id}/qemu/vms/{vm\_id}/reload**

```
Contents
   • /v1/projects/{project_id}/qemu/vms/{vm_id}/reload
        – POST /v1/projects/{project_id}/qemu/vms/{vm_id}/reload
            * Parameters
             * Response status codes
             * Sample session
```
## <span id="page-64-0"></span>**POST /v1/projects/{project\_id}/qemu/vms/{vm\_id}/reload**

Reload a Qemu.instance

#### <span id="page-64-1"></span>**Parameters**

- project\_id: UUID for the project
- vm\_id: UUID for the instance

#### <span id="page-64-2"></span>**Response status codes**

- 400: Invalid request
- 404: Instance doesn't exist
- 204: Instance reloaded

#### <span id="page-64-3"></span>**Sample session**

```
curl -i -X POST 'http://localhost:8000/v1/projects/a1e920ca-338a-4e9f-b363-aa607b09dd80/qemu/vms/e6de
POST /v1/projects/a1e920ca-338a-4e9f-b363-aa607b09dd80/qemu/vms/e6de45b1-048b-498b-9875+de76762532e9
{}
HTTP/1.1 204
CONNECTION: keep-alive
CONTENT-LENGTH: 0
DATE: Thu, 08 Jan 2015 16:09:15 GMT
SERVER: Python/3.4 GNS3/1.3.1.rc2
X-ROUTE: /v1/projects/{project_id}/qemu/vms/{vm_id}/reload
```
## <span id="page-64-4"></span>**7.7.5 /v1/projects/{project\_id}/qemu/vms/{vm\_id}/resume**

## **Contents**

- *[/v1/projects/{project\\_id}/qemu/vms/{vm\\_id}/resume](#page-64-4)*
	- *[POST /v1/projects/](#page-64-5){project\_id}/qemu/vms/{vm\_id}/resume*
		- \* *[Parameters](#page-65-0)*
		- \* *[Response status codes](#page-65-1)*
		- \* *[Sample session](#page-65-2)*

## <span id="page-64-5"></span>**POST /v1/projects/{project\_id}/qemu/vms/{vm\_id}/resume**

Resume a Qemu.instance

#### <span id="page-65-0"></span>**Parameters**

- **project\_id:** UUID for the project
- vm\_id: UUID for the instance

#### <span id="page-65-1"></span>**Response status codes**

- 400: Invalid request
- 404: Instance doesn't exist
- 204: Instance resumed

#### <span id="page-65-2"></span>**Sample session**

```
curl -i -X POST 'http://localhost:8000/v1/projects/a1e920ca-338a-4e9f-b363-aa607b09dd80/qemu/vms/d71
POST /v1/projects/ale920ca-338a-4e9f-b363-aa607b09dd80/qemu/vms/d7152d7c-7f23-4d92-9ee1+fae132a50b3b,{}
HTTP/1.1 204
CONNECTION: keep-alive
CONTENT-LENGTH: 0
DATE: Thu, 08 Jan 2015 16:09:15 GMT
SERVER: Python/3.4 GNS3/1.3.1.rc2
X-ROUTE: /v1/projects/{project_id}/qemu/vms/{vm_id}/resume
```
## <span id="page-65-3"></span>**7.7.6 /v1/projects/{project\_id}/qemu/vms/{vm\_id}/start**

## **Contents**

```
• /v1/projects/{project_id}/qemu/vms/{vm_id}/start
```
- *[POST /v1/projects/](#page-65-4){project\_id}/qemu/vms/{vm\_id}/start*
	- \* *[Parameters](#page-65-5)*
	- \* *[Response status codes](#page-66-0)*
	- \* *[Sample session](#page-66-1)*

## <span id="page-65-4"></span>**POST /v1/projects/{project\_id}/qemu/vms/{vm\_id}/start**

Start a Qemu.instance

## <span id="page-65-5"></span>**Parameters**

- project\_id: UUID for the project
- vm\_id: UUID for the instance

#### <span id="page-66-0"></span>**Response status codes**

- 400: Invalid request
- 404: Instance doesn't exist
- 204: Instance started

### <span id="page-66-1"></span>**Sample session**

```
curl -i -X POST 'http://localhost:8000/v1/projects/a1e920ca-338a-4e9f-b363-aa607b09dd80/qemu/vms/031
POST /v1/projects/a1e920ca-338a-4e9f-b363-aa607b09dd80/qemu/vms/031c1e57-577c-4ff4-91d1-da6fe0816fdd
{}
HTTP/1.1 204
CONNECTION: keep-alive
CONTENT-LENGTH: 0
DATE: Thu, 08 Jan 2015 16:09:15 GMT
SERVER: Python/3.4 GNS3/1.3.1.rc2
X-ROUTE: /v1/projects/{project_id}/qemu/vms/{vm_id}/start
```
## <span id="page-66-2"></span>**7.7.7 /v1/projects/{project\_id}/qemu/vms/{vm\_id}/stop**

### **Contents**

- *[/v1/projects/{project\\_id}/qemu/vms/{vm\\_id}/stop](#page-66-2)*
	- *[POST /v1/projects/](#page-66-3){project\_id}/qemu/vms/{vm\_id}/stop*
		- \* *[Parameters](#page-66-4)*
		- \* *[Response status codes](#page-66-5)*
		- \* *[Sample session](#page-67-0)*

## <span id="page-66-3"></span>**POST /v1/projects/{project\_id}/qemu/vms/{vm\_id}/stop**

Stop a Qemu.instance

## <span id="page-66-4"></span>**Parameters**

- **project\_id:** UUID for the project
- <span id="page-66-5"></span>• vm\_id: UUID for the instance

- 400: Invalid request
- 404: Instance doesn't exist
- 204: Instance stopped

#### <span id="page-67-0"></span>**Sample session**

```
curl -i -X POST 'http://localhost:8000/v1/projects/a1e920ca-338a-4e9f-b363-aa607b09dd80/qemu/vms/79ca
POST /v1/projects/a1e920ca-338a-4e9f-b363-aa607b09dd80/qemu/vms/79ca17e8-0194-4682-bb2a+0bdd9f7d1e1a
{}
HTTP/1.1 204
CONNECTION: keep-alive
CONTENT-LENGTH: 0
DATE: Thu, 08 Jan 2015 16:09:15 GMT
SERVER: Python/3.4 GNS3/1.3.1.rc2
X-ROUTE: /v1/projects/{project_id}/qemu/vms/{vm_id}/stop
```
## <span id="page-67-1"></span>**7.7.8 /v1/projects/{project\_id}/qemu/vms/{vm\_id}/suspend**

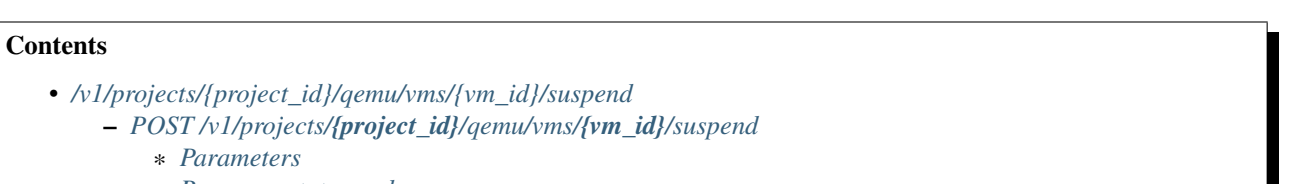

\* *[Response status codes](#page-67-4)* \* *[Sample session](#page-67-5)*

## <span id="page-67-2"></span>**POST /v1/projects/{project\_id}/qemu/vms/{vm\_id}/suspend**

Suspend a Qemu.instance

#### <span id="page-67-3"></span>**Parameters**

- **project\_id:** UUID for the project
- vm\_id: UUID for the instance

#### <span id="page-67-4"></span>**Response status codes**

- 400: Invalid request
- 404: Instance doesn't exist
- <span id="page-67-5"></span>• 204: Instance suspended

```
curl -i -X POST 'http://localhost:8000/v1/projects/a1e920ca-338a-4e9f-b363-aa607b09dd80/qemu/vms/7e2
POST /v1/projects/a1e920ca-338a-4e9f-b363-aa607b09dd80/qemu/vms/7e24f49b-51ea-410f-bc94+16fc58071493
{}
```
HTTP/1.1 204 CONNECTION: keep-alive CONTENT-LENGTH: 0 DATE: Thu, 08 Jan 2015 16:09:15 GMT SERVER: Python/3.4 GNS3/1.3.1.rc2 X-ROUTE: /v1/projects/{project\_id}/qemu/vms/{vm\_id}/suspend

## <span id="page-68-0"></span>**7.7.9 /v1/qemu/binaries**

## **Contents**

- *[/v1/qemu/binaries](#page-68-0)*
	- *[GET /v1/qemu/binaries](#page-68-1)*
		- \* *[Response status codes](#page-68-2)*
		- \* *[Sample session](#page-68-3)*

#### <span id="page-68-1"></span>**GET /v1/qemu/binaries**

Get a list of available Qemu binaries

#### <span id="page-68-2"></span>**Response status codes**

- 200: Success
- 400: Invalid request
- <span id="page-68-3"></span>• 404: Instance doesn't exist

```
curl -i -X GET 'http://localhost:8000/v1/qemu/binaries'
GET /v1/qemu/binaries HTTP/1.1
HTTP/1.1 200
CONNECTION: keep-alive
CONTENT-LENGTH: 134
CONTENT-TYPE: application/json
DATE: Thu, 08 Jan 2015 16:09:15 GMT
SERVER: Python/3.4 GNS3/1.3.1.rc2
X-ROUTE: /v1/qemu/binaries
[
    {
        "path": "/tmp/1",
        "version": "2.2.0"
    },
    {
        "path": "/tmp/2",
```

```
"version": "2.1.0"
}
```
## **7.8 Server**

]

## <span id="page-69-0"></span>**7.8.1 /v1/server/shutdown**

## **Contents**

- *[/v1/server/shutdown](#page-69-0)*
	- *[POST /v1/server/shutdown](#page-69-1)*
		- \* *[Response status codes](#page-69-2)*

### <span id="page-69-1"></span>**POST /v1/server/shutdown**

Shutdown the local server

#### <span id="page-69-2"></span>**Response status codes**

- 201: Server is shutting down
- 403: Server shutdown refused

## **7.9 Version**

## <span id="page-69-3"></span>**7.9.1 /v1/version**

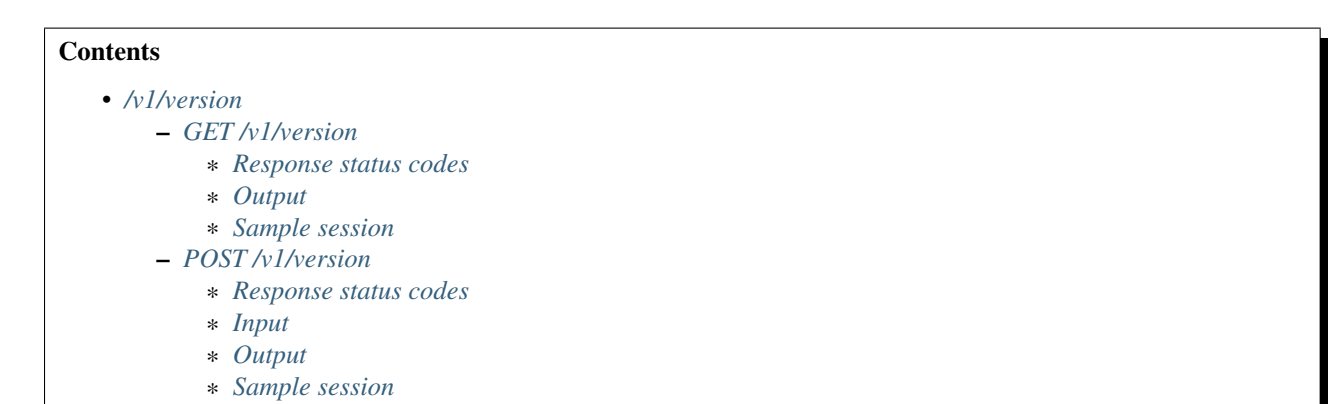

## <span id="page-69-4"></span>**GET /v1/version**

Retrieve the server version number

## <span id="page-70-0"></span>**Response status codes**

• 200: OK

#### <span id="page-70-1"></span>**Output**

<span id="page-70-2"></span>**Sample session**

```
curl -i -X GET 'http://localhost:8000/v1/version'
GET /v1/version HTTP/1.1
HTTP/1.1 200
CONNECTION: keep-alive
CONTENT-LENGTH: 49
CONTENT-TYPE: application/json
DATE: Thu, 08 Jan 2015 16:09:15 GMT
SERVER: Python/3.4 GNS3/1.3.1.rc2
X-ROUTE: /v1/version
{
    "local": true,
    "version": "1.3.1.rc2"
}
```
## <span id="page-70-3"></span>**POST /v1/version**

Check if version is the same as the server

#### <span id="page-70-4"></span>**Response status codes**

- 200: Same version
- 409: Invalid version

<span id="page-70-5"></span>**Input**

## <span id="page-70-7"></span><span id="page-70-6"></span>**Output**

```
curl -i -X POST 'http://localhost:8000/v1/version' -d '{"version": "1.3.1.rc2"}'
POST /v1/version HTTP/1.1
{
    "version": "1.3.1.rc2"
}
```

```
HTTP/1.1 200
CONNECTION: keep-alive
CONTENT-LENGTH: 30
CONTENT-TYPE: application/json
DATE: Thu, 08 Jan 2015 16:09:15 GMT
SERVER: Python/3.4 GNS3/1.3.1.rc2
X-ROUTE: /v1/version
{
    "version": "1.3.1.rc2"
}
```
## **7.10 Virtualbox**

## <span id="page-71-0"></span>**7.10.1 /v1/projects/{project\_id}/virtualbox/vms**

## **Contents**

```
• /v1/projects/{project_id}/virtualbox/vms
```
- *[POST /v1/projects/](#page-71-1){project\_id}/virtualbox/vms*
	- \* *[Parameters](#page-71-2)*
	- \* *[Response status codes](#page-71-3)*
	- \* *[Input](#page-72-0)*
	- \* *[Output](#page-72-1)*
	- \* *[Sample session](#page-72-2)*

## <span id="page-71-1"></span>**POST /v1/projects/{project\_id}/virtualbox/vms**

Create a new VirtualBox VM instance

## <span id="page-71-2"></span>**Parameters**

<span id="page-71-3"></span>• project\_id: UUID for the project

- 400: Invalid request
- 201: Instance created
- 409: Conflict
## **Input**

## **Output**

## **Sample session**

```
curl -i -X POST 'http://localhost:8000/v1/projects/a1e920ca-338a-4e9f-b363-aa607b09dd80/virtualbox/vm
POST /v1/projects/a1e920ca-338a-4e9f-b363-aa607b09dd80/virtualbox/vms HTTP/1.1
{
    "linked_clone": false,
    "name": "VM1",
    "vmname": "VM1"
}
HTTP/1.1 201
CONNECTION: keep-alive
CONTENT-LENGTH: 355
CONTENT-TYPE: application/json
DATE: Thu, 08 Jan 2015 16:09:15 GMT
SERVER: Python/3.4 GNS3/1.3.1.rc2
X-ROUTE: /v1/projects/{project_id}/virtualbox/vms
{
    "adapter_type": "Intel PRO/1000 MT Desktop (82540EM)",
    "adapters": 0,
    "console": 2000,
    "enable_remote_console": false,
    "headless": false,
    "name": "VM1",
    "project_id": "a1e920ca-338a-4e9f-b363-aa607b09dd80",
    "ram": 0,
    "use_any_adapter": false,
    "vm_id": "fd208626-81e5-449e-b145-fd6993f5097c",
    "vmname": "VM1"
}
```
# <span id="page-72-0"></span>**7.10.2 /v1/projects/{project\_id}/virtualbox/vms/{vm\_id}**

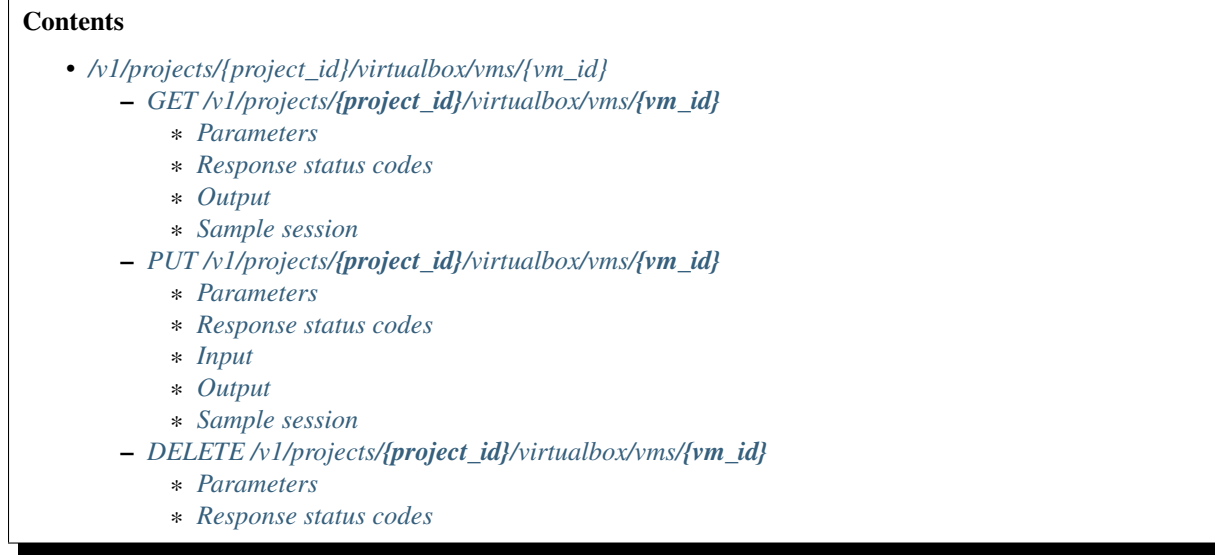

## <span id="page-73-0"></span>**GET /v1/projects/{project\_id}/virtualbox/vms/{vm\_id}**

Get a VirtualBox VM instance

### <span id="page-73-1"></span>**Parameters**

- project\_id: UUID for the project
- vm\_id: UUID for the instance

#### <span id="page-73-2"></span>**Response status codes**

- 200: Success
- 400: Invalid request
- 404: Instance doesn't exist

#### <span id="page-73-4"></span><span id="page-73-3"></span>**Output**

```
curl -i -X GET 'http://localhost:8000/v1/projects/a1e920ca-338a-4e9f-b363-aa607b09dd80/virtualbox/vm
GET /v1/projects/a1e920ca-338a-4e9f-b363-aa607b09dd80/virtualbox/vms/f49ff215-0872-4bf7+90c8-3d9ecc2l
HTTP/1.1 200
CONNECTION: keep-alive
CONTENT-LENGTH: 361
CONTENT-TYPE: application/json
DATE: Thu, 08 Jan 2015 16:09:15 GMT
SERVER: Python/3.4 GNS3/1.3.1.rc2
```

```
X-ROUTE: /v1/projects/{project_id}/virtualbox/vms/{vm_id}
{
    "adapter_type": "Intel PRO/1000 MT Desktop (82540EM)",
    "adapters": 0,
    "console": 2001,
    "enable_remote_console": false,
    "headless": false,
    "name": "VMTEST",
    "project_id": "a1e920ca-338a-4e9f-b363-aa607b09dd80",
    "ram": 0,
    "use_any_adapter": false,
    "vm_id": "f49ff215-0872-4bf7-90c8-3d9ecc2b2f2b",
    "vmname": "VMTEST"
}
```
## <span id="page-74-0"></span>**PUT /v1/projects/{project\_id}/virtualbox/vms/{vm\_id}**

Update a VirtualBox VM instance

#### <span id="page-74-1"></span>**Parameters**

- project\_id: UUID for the project
- vm\_id: UUID for the instance

#### <span id="page-74-2"></span>**Response status codes**

- 200: Instance updated
- 400: Invalid request
- 404: Instance doesn't exist
- 409: Conflict

#### <span id="page-74-3"></span>**Input**

#### <span id="page-74-5"></span><span id="page-74-4"></span>**Output**

```
curl -i -X PUT 'http://localhost:8000/v1/projects/a1e920ca-338a-4e9f-b363-aa607b09dd80/ virtualbox/ vm:
PUT /v1/projects/a1e920ca-338a-4e9f-b363-aa607b09dd80/virtualbox/vms/514963f5-93f8-4d18-bcd6-7d50ef7
{
    "console": 2010,
    "name": "test"
}
HTTP/1.1 200
CONNECTION: keep-alive
```

```
CONTENT-LENGTH: 359
CONTENT-TYPE: application/json
DATE: Thu, 08 Jan 2015 16:09:15 GMT
SERVER: Python/3.4 GNS3/1.3.1.rc2
X-ROUTE: /v1/projects/{project_id}/virtualbox/vms/{vm_id}
{
    "adapter_type": "Intel PRO/1000 MT Desktop (82540EM)",
    "adapters": 0,
    "console": 2010,
    "enable_remote_console": false,
    "headless": false,
    "name": "test",
    "project_id": "a1e920ca-338a-4e9f-b363-aa607b09dd80",
    "ram": 0,
    "use_any_adapter": false,
    "vm_id": "514963f5-93f8-4d18-bcd6-7d50ef7164a6",
    "vmname": "VMTEST"
}
```
## <span id="page-75-0"></span>**DELETE /v1/projects/{project\_id}/virtualbox/vms/{vm\_id}**

Delete a VirtualBox VM instance

### <span id="page-75-1"></span>**Parameters**

- project\_id: UUID for the project
- vm\_id: UUID for the instance

#### <span id="page-75-2"></span>**Response status codes**

- 400: Invalid request
- 404: Instance doesn't exist
- 204: Instance deleted

# <span id="page-75-3"></span>7.10.3 /v1/projects/{project\_id}/virtualbox/vms/{vm\_id}/adapters/{adapter\_number:d+}/ports/{po

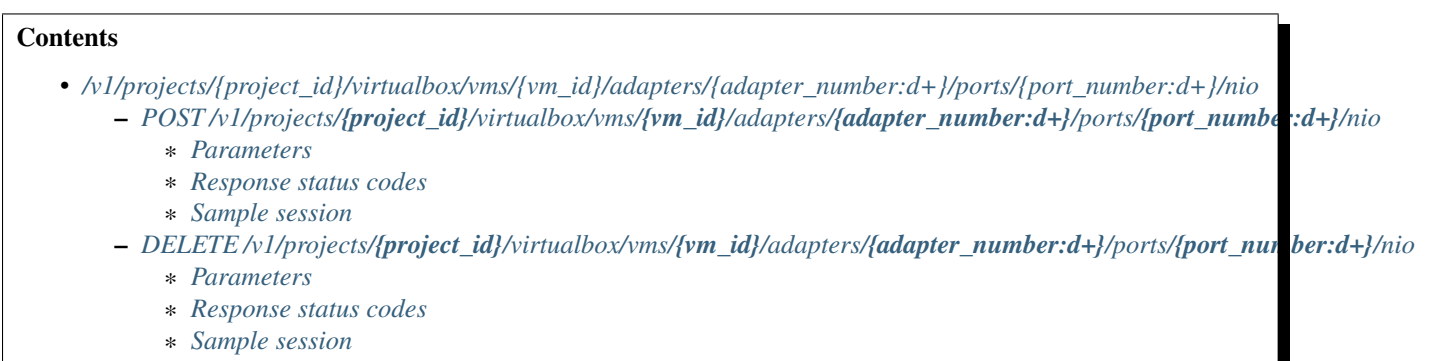

## <span id="page-76-0"></span>**POST /v1/projects/{project\_id}/virtualbox/vms/{vm\_id}/adapters/{adapter\_number:d+}/ports/{port\_number:d+}/nio**

Add a NIO to a VirtualBox VM instance

### <span id="page-76-1"></span>**Parameters**

- project\_id: UUID for the project
- adapter\_number: Adapter where the nio should be added
- port\_number: Port on the adapter (always 0)
- vm id: UUID for the instance

#### <span id="page-76-2"></span>**Response status codes**

- 400: Invalid request
- 201: NIO created
- 404: Instance doesn't exist

## <span id="page-76-3"></span>**Sample session**

```
curl -i -X POST 'http://localhost:8000/v1/projects/a1e920ca-338a-4e9f-b363-aa607b09dd80/virtualbox/vi
POST /v1/projects/a1e920ca-338a-4e9f-b363-aa607b09dd80/virtualbox/vms/5463a797-0eb0-41d2-8b32-1efbd7a
{
    "lport": 4242,
    "rhost": "127.0.0.1",
    "rport": 4343,
    "type": "nio_udp"
}
HTTP/1.1 201
CONNECTION: keep-alive
CONTENT-LENGTH: 89
CONTENT-TYPE: application/json
DATE: Thu, 08 Jan 2015 16:09:15 GMT
SERVER: Python/3.4 GNS3/1.3.1.rc2
X-ROUTE: /v1/projects/{project_id}/virtualbox/vms/{vm_id}/adapters/{adapter_number:\d+}/ports/{port_number:\d+}/nio
{
    "lport": 4242,
    "rhost": "127.0.0.1",
    "rport": 4343,
    "type": "nio_udp"
}
```
## <span id="page-76-4"></span>**DELETE /v1/projects/{project\_id}/virtualbox/vms/{vm\_id}/adapters/{adapter\_number:d+}/ports/{port\_number:d+}/nio**

Remove a NIO from a VirtualBox VM instance

#### <span id="page-77-0"></span>**Parameters**

- **project\_id:** UUID for the project
- adapter\_number: Adapter from where the nio should be removed
- port\_number: Port on the adapter (always 0)
- vm\_id: UUID for the instance

#### <span id="page-77-1"></span>**Response status codes**

- 400: Invalid request
- 404: Instance doesn't exist
- 204: NIO deleted

### <span id="page-77-2"></span>**Sample session**

```
curl -i -X DELETE 'http://localhost:8000/v1/projects/a1e920ca-338a-4e9f-b363-aa607b09dd$0/virtualbox
DELETE /v1/projects/a1e920ca-338a-4e9f-b363-aa607b09dd80/virtualbox/vms/387fb016-f1fc-4$44-a25e-97c0
HTTP/1.1 204
CONNECTION: keep-alive
CONTENT-LENGTH: 0
DATE: Thu, 08 Jan 2015 16:09:15 GMT
SERVER: Python/3.4 GNS3/1.3.1.rc2
X-ROUTE: /v1/projects/{project_id}/virtualbox/vms/{vm_id}/adapters/{adapter_number:\d+}/ports/{port_number:\d+}/nio
```
# <span id="page-77-3"></span>7.10.4 /v1/projects/{project\_id}/virtualbox/vms/{vm\_id}/adapters/{adapter\_number:d+}/ports/{po

## **Contents**

- *[/v1/projects/{project\\_id}/virtualbox/vms/{vm\\_id}/adapters/{adapter\\_number:d+}/ports/{port\\_number:d+}/start\\_capture](#page-77-3)* – *POST /v1/projects/{project\_id}/virtualbox/vms/{vm\_id}/adapters/[{adapter\\_number:d+}](#page-77-4)/ports/{port\_number:d+}/start\_capture*
	- \* *[Parameters](#page-77-5)*
	- \* *[Response status codes](#page-78-0)*
	- \* *[Input](#page-78-1)*

```
POST /v1/projects/{project_id}/virtualbox/vms/{vm_id}/adapters/{adapter_number:d+}/ports/{port_number:d+}/star
```
Start a packet capture on a VirtualBox VM instance

#### <span id="page-77-5"></span>**Parameters**

• project\_id: UUID for the project

- adapter\_number: Adapter to start a packet capture
- port\_number: Port on the adapter (always 0)
- vm\_id: UUID for the instance

## <span id="page-78-0"></span>**Response status codes**

- 200: Capture started
- 400: Invalid request
- 404: Instance doesn't exist

## <span id="page-78-1"></span>**Input**

# <span id="page-78-2"></span>**7.10.5** /v1/projects/{project\_id}/virtualbox/vms/{vm\_id}/adapters/{adapter\_number:d+}/ports/{porture

## **Contents**

• *[/v1/projects/{project\\_id}/virtualbox/vms/{vm\\_id}/adapters/{adapter\\_number:d+}/ports/{port\\_number:d+}/stop\\_capture](#page-78-2)*

- *POST /v1/projects/{project\_id}/virtualbox/vms/{vm\_id}/adapters/[{adapter\\_number:d+}](#page-78-3)/ports/{port\_number:d+}/stop\_capture* \* *[Parameters](#page-78-4)*
	- \* *[Response status codes](#page-78-5)*

<span id="page-78-3"></span>POST /v1/projects/{project\_id}/virtualbox/vms/{vm\_id}/adapters/{adapter\_number:d+}/ports/{port\_number:d+}/stop

Stop a packet capture on a VirtualBox VM instance

## <span id="page-78-4"></span>**Parameters**

- project\_id: UUID for the project
- adapter\_number: Adapter to stop a packet capture
- **port\_number**: Port on the adapter (always 0)
- <span id="page-78-5"></span>• vm\_id: UUID for the instance

- 400: Invalid request
- 404: Instance doesn't exist
- 204: Capture stopped

# <span id="page-79-0"></span>**7.10.6 /v1/projects/{project\_id}/virtualbox/vms/{vm\_id}/reload**

## Contents

- *[/v1/projects/{project\\_id}/virtualbox/vms/{vm\\_id}/reload](#page-79-0)*
	- *[POST /v1/projects/](#page-79-1){project\_id}/virtualbox/vms/{vm\_id}/reload*
		- \* *[Parameters](#page-79-2)*
		- \* *[Response status codes](#page-79-3)*
		- \* *[Sample session](#page-79-4)*

## <span id="page-79-1"></span>**POST /v1/projects/{project\_id}/virtualbox/vms/{vm\_id}/reload**

Reload a VirtualBox VM instance

## <span id="page-79-2"></span>**Parameters**

- project\_id: UUID for the project
- **vm\_id:** UUID for the instance

## <span id="page-79-3"></span>**Response status codes**

- 400: Invalid request
- 404: Instance doesn't exist
- 204: Instance reloaded

#### <span id="page-79-4"></span>**Sample session**

```
curl -i -X POST 'http://localhost:8000/v1/projects/a1e920ca-338a-4e9f-b363-aa607b09dd80/virtualbox/vm
POST /v1/projects/a1e920ca-338a-4e9f-b363-aa607b09dd80/virtualbox/vms/f24209c8-671e-428a-9561-db4775
{}
HTTP/1.1 204
CONNECTION: keep-alive
CONTENT-LENGTH: 0
DATE: Thu, 08 Jan 2015 16:09:15 GMT
SERVER: Python/3.4 GNS3/1.3.1.rc2
X-ROUTE: /v1/projects/{project_id}/virtualbox/vms/{vm_id}/reload
```
# <span id="page-79-5"></span>**7.10.7 /v1/projects/{project\_id}/virtualbox/vms/{vm\_id}/resume**

## **Contents**

- *[/v1/projects/{project\\_id}/virtualbox/vms/{vm\\_id}/resume](#page-79-5)*
	- *[POST /v1/projects/](#page-80-0){project\_id}/virtualbox/vms/{vm\_id}/resume*
		- \* *[Parameters](#page-80-1)*
		- \* *[Response status codes](#page-80-2)*
		- \* *[Sample session](#page-80-3)*

## <span id="page-80-0"></span>**POST /v1/projects/{project\_id}/virtualbox/vms/{vm\_id}/resume**

Resume a suspended VirtualBox VM instance

## <span id="page-80-1"></span>**Parameters**

- project\_id: UUID for the project
- vm\_id: UUID for the instance

#### <span id="page-80-2"></span>**Response status codes**

- 400: Invalid request
- 404: Instance doesn't exist
- 204: Instance resumed

#### <span id="page-80-3"></span>**Sample session**

```
curl -i -X POST 'http://localhost:8000/v1/projects/a1e920ca-338a-4e9f-b363-aa607b09dd80/virtualbox/vm
POST /v1/projects/a1e920ca-338a-4e9f-b363-aa607b09dd80/virtualbox/vms/70df82f6-e868-4ab3-9be9-d45687
{}
HTTP/1.1 204
CONNECTION: keep-alive
CONTENT-LENGTH: 0
DATE: Thu, 08 Jan 2015 16:09:15 GMT
SERVER: Python/3.4 GNS3/1.3.1.rc2
X-ROUTE: /v1/projects/{project_id}/virtualbox/vms/{vm_id}/resume
```
# <span id="page-80-4"></span>**7.10.8 /v1/projects/{project\_id}/virtualbox/vms/{vm\_id}/start**

## **Contents**

- *[/v1/projects/{project\\_id}/virtualbox/vms/{vm\\_id}/start](#page-80-4)*
	- *[POST /v1/projects/](#page-81-0){project\_id}/virtualbox/vms/{vm\_id}/start*
		- \* *[Parameters](#page-81-1)*
		- \* *[Response status codes](#page-81-2)*
		- \* *[Sample session](#page-81-3)*

## <span id="page-81-0"></span>**POST /v1/projects/{project\_id}/virtualbox/vms/{vm\_id}/start**

Start a VirtualBox VM instance

## <span id="page-81-1"></span>**Parameters**

- project\_id: UUID for the project
- vm\_id: UUID for the instance

#### <span id="page-81-2"></span>**Response status codes**

- 400: Invalid request
- 404: Instance doesn't exist
- 204: Instance started

#### <span id="page-81-3"></span>**Sample session**

```
curl -i -X POST 'http://localhost:8000/v1/projects/a1e920ca-338a-4e9f-b363-aa607b09dd80/virtualbox/vm
POST /v1/projects/a1e920ca-338a-4e9f-b363-aa607b09dd80/virtualbox/vms/354d48fe-cab6-41d$-8cc1-64716e
{}
HTTP/1.1 204
CONNECTION: keep-alive
CONTENT-LENGTH: 0
DATE: Thu, 08 Jan 2015 16:09:15 GMT
SERVER: Python/3.4 GNS3/1.3.1.rc2
X-ROUTE: /v1/projects/{project_id}/virtualbox/vms/{vm_id}/start
```
# <span id="page-81-4"></span>**7.10.9 /v1/projects/{project\_id}/virtualbox/vms/{vm\_id}/stop**

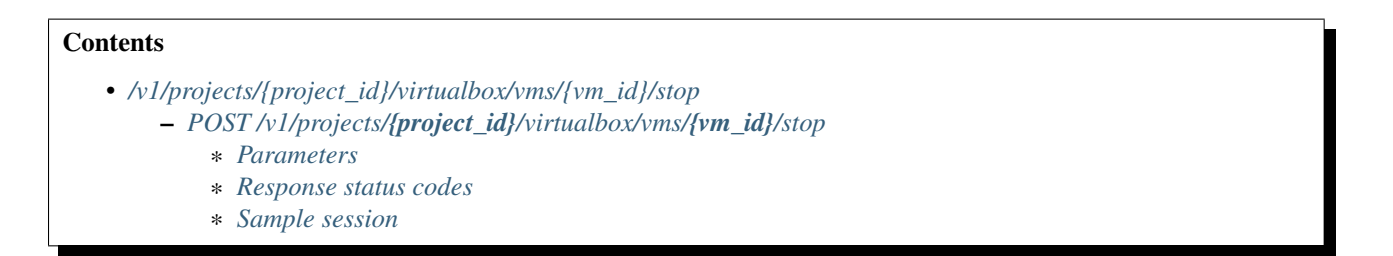

## <span id="page-82-0"></span>**POST /v1/projects/{project\_id}/virtualbox/vms/{vm\_id}/stop**

Stop a VirtualBox VM instance

#### <span id="page-82-1"></span>**Parameters**

- project\_id: UUID for the project
- vm\_id: UUID for the instance

#### <span id="page-82-2"></span>**Response status codes**

- 400: Invalid request
- 404: Instance doesn't exist
- 204: Instance stopped

#### <span id="page-82-3"></span>**Sample session**

```
curl -i -X POST 'http://localhost:8000/v1/projects/a1e920ca-338a-4e9f-b363-aa607b09dd80/virtualbox/vm
POST /v1/projects/a1e920ca-338a-4e9f-b363-aa607b09dd80/virtualbox/vms/90733316-a02a-490b-b8c4-e6ea4a
{}
HTTP/1.1 204
CONNECTION: keep-alive
CONTENT-LENGTH: 0
DATE: Thu, 08 Jan 2015 16:09:15 GMT
SERVER: Python/3.4 GNS3/1.3.1.rc2
X-ROUTE: /v1/projects/{project_id}/virtualbox/vms/{vm_id}/stop
```
# <span id="page-82-4"></span>**7.10.10 /v1/projects/{project\_id}/virtualbox/vms/{vm\_id}/suspend**

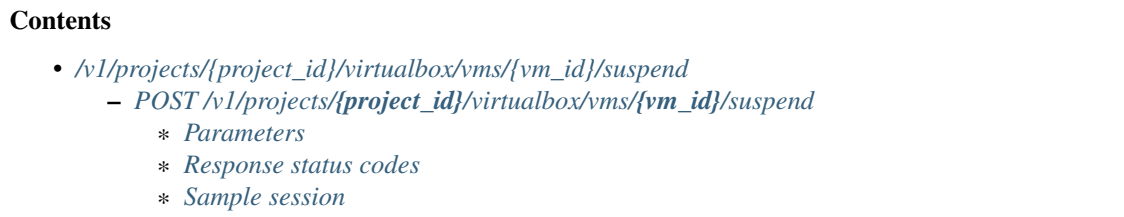

## <span id="page-82-5"></span>**POST /v1/projects/{project\_id}/virtualbox/vms/{vm\_id}/suspend**

Suspend a VirtualBox VM instance

## <span id="page-83-0"></span>**Parameters**

- **project\_id:** UUID for the project
- vm\_id: UUID for the instance

## <span id="page-83-1"></span>**Response status codes**

- 400: Invalid request
- 404: Instance doesn't exist
- 204: Instance suspended

## <span id="page-83-2"></span>**Sample session**

```
curl -i -X POST 'http://localhost:8000/v1/projects/a1e920ca-338a-4e9f-b363-aa607b09dd80/virtualbox/vm
POST /v1/projects/a1e920ca-338a-4e9f-b363-aa607b09dd80/virtualbox/vms/0f257aa5-d61d-4ee9-872a-898462
{}
HTTP/1.1 204
CONNECTION: keep-alive
CONTENT-LENGTH: 0
DATE: Thu, 08 Jan 2015 16:09:15 GMT
SERVER: Python/3.4 GNS3/1.3.1.rc2
X-ROUTE: /v1/projects/{project_id}/virtualbox/vms/{vm_id}/suspend
```
# <span id="page-83-3"></span>**7.10.11 /v1/virtualbox/vms**

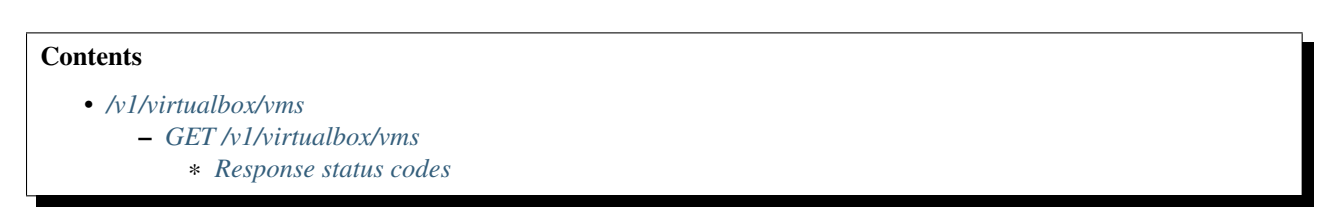

## <span id="page-83-4"></span>**GET /v1/virtualbox/vms**

Get all VirtualBox VMs available

## <span id="page-83-5"></span>**Response status codes**

• 200: Success

# **7.11 Vpcs**

# <span id="page-84-0"></span>**7.11.1 /v1/projects/{project\_id}/vpcs/vms**

## **Contents**

- *[/v1/projects/{project\\_id}/vpcs/vms](#page-84-0)*
	- *[POST /v1/projects/](#page-84-1){project\_id}/vpcs/vms*
		- \* *[Parameters](#page-84-2)*
			- \* *[Response status codes](#page-84-3)*
		- \* *[Input](#page-84-4)*
		- \* *[Output](#page-84-5)*
		- \* *[Sample session](#page-84-6)*

## <span id="page-84-1"></span>**POST /v1/projects/{project\_id}/vpcs/vms**

Create a new VPCS instance

## <span id="page-84-2"></span>**Parameters**

• project\_id: UUID for the project

### <span id="page-84-3"></span>**Response status codes**

- 400: Invalid request
- 201: Instance created
- 409: Conflict

### <span id="page-84-4"></span>**Input**

<span id="page-84-6"></span><span id="page-84-5"></span>**Output**

```
curl -i -X POST 'http://localhost:8000/v1/projects/a1e920ca-338a-4e9f-b363-aa607b09dd80/vpcs/vms' -d
POST /v1/projects/a1e920ca-338a-4e9f-b363-aa607b09dd80/vpcs/vms HTTP/1.1
{
    "name": "PC TEST 1"
}
HTTP/1.1 201
CONNECTION: keep-alive
CONTENT-LENGTH: 220
CONTENT-TYPE: application/json
DATE: Thu, 08 Jan 2015 16:09:15 GMT
```

```
SERVER: Python/3.4 GNS3/1.3.1.rc2
X-ROUTE: /v1/projects/{project_id}/vpcs/vms
{
    "console": 2009,
    "name": "PC TEST 1",
    "project_id": "a1e920ca-338a-4e9f-b363-aa607b09dd80",
    "startup_script": null,
    "startup_script_path": null,
    "vm_id": "68c6af80-0a82-406e-b051-24c95bd728f4"
}
```
# <span id="page-85-0"></span>**7.11.2 /v1/projects/{project\_id}/vpcs/vms/{vm\_id}**

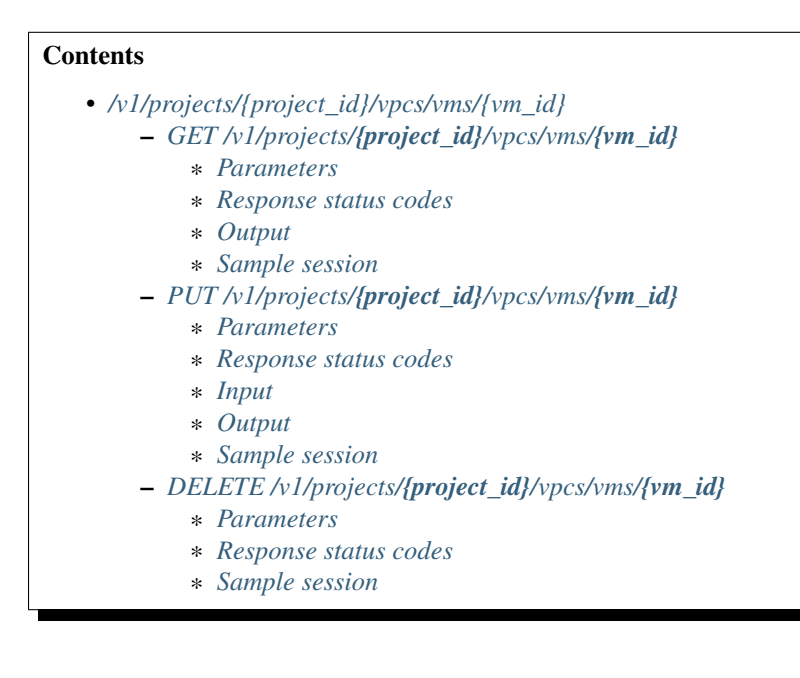

## <span id="page-85-1"></span>**GET /v1/projects/{project\_id}/vpcs/vms/{vm\_id}**

Get a VPCS instance

## <span id="page-85-2"></span>**Parameters**

- **project\_id:** UUID for the project
- <span id="page-85-3"></span>• vm\_id: UUID for the instance

- 200: Success
- 400: Invalid request
- 404: Instance doesn't exist

## <span id="page-86-0"></span>**Output**

## <span id="page-86-1"></span>**Sample session**

```
curl -i -X GET 'http://localhost:8000/v1/projects/a1e920ca-338a-4e9f-b363-aa607b09dd80/vpcs/vms/3ff6
GET /v1/projects/a1e920ca-338a-4e9f-b363-aa607b09dd80/vpcs/vms/3ff6ff9e-93de-45ae-a7ec-e296d406ffe1 I
HTTP/1.1 200
CONNECTION: keep-alive
CONTENT-LENGTH: 220
CONTENT-TYPE: application/json
DATE: Thu, 08 Jan 2015 16:09:15 GMT
SERVER: Python/3.4 GNS3/1.3.1.rc2
X-ROUTE: /v1/projects/{project_id}/vpcs/vms/{vm_id}
{
    "console": 2009,
    "name": "PC TEST 1",
    "project_id": "a1e920ca-338a-4e9f-b363-aa607b09dd80",
    "startup_script": null,
    "startup_script_path": null,
    "vm_id": "3ff6ff9e-93de-45ae-a7ec-e296d406ffe1"
}
```
## <span id="page-86-2"></span>**PUT /v1/projects/{project\_id}/vpcs/vms/{vm\_id}**

## Update a VPCS instance

## <span id="page-86-3"></span>**Parameters**

- project\_id: UUID for the project
- <span id="page-86-4"></span>• vm\_id: UUID for the instance

- 200: Instance updated
- 400: Invalid request
- 404: Instance doesn't exist
- 409: Conflict

## <span id="page-87-0"></span>**Input**

## <span id="page-87-1"></span>**Output**

## <span id="page-87-2"></span>**Sample session**

```
curl -i -X PUT 'http://localhost:8000/v1/projects/a1e920ca-338a-4e9f-b363-aa607b09dd80/vpcs/vms/4905
PUT /v1/projects/a1e920ca-338a-4e9f-b363-aa607b09dd80/vpcs/vms/4905e649-6e81-446d-a60b-fd8b058a85e8 H
{
    "console": 2011,
    "name": "test",
    "startup_script": "ip 192.168.1.1"
}
HTTP/1.1 200
CONNECTION: keep-alive
CONTENT-LENGTH: 236
CONTENT-TYPE: application/json
DATE: Thu, 08 Jan 2015 16:09:15 GMT
SERVER: Python/3.4 GNS3/1.3.1.rc2
X-ROUTE: /v1/projects/{project_id}/vpcs/vms/{vm_id}
{
    "console": 2011,
    "name": "test",
    "project_id": "a1e920ca-338a-4e9f-b363-aa607b09dd80",
    "startup_script": "ip 192.168.1.1",
    "startup_script_path": "startup.vpc",
    "vm_id": "4905e649-6e81-446d-a60b-fd8b058a85e8"
}
```
## <span id="page-87-3"></span>**DELETE /v1/projects/{project\_id}/vpcs/vms/{vm\_id}**

Delete a VPCS instance

## <span id="page-87-4"></span>**Parameters**

- project\_id: UUID for the project
- <span id="page-87-5"></span>• vm\_id: UUID for the instance

- 400: Invalid request
- 404: Instance doesn't exist
- 204: Instance deleted

## <span id="page-88-0"></span>**Sample session**

```
curl -i -X DELETE 'http://localhost:8000/v1/projects/a1e920ca-338a-4e9f-b363-aa607b09dd$0/vpcs/vms/6l
DELETE /v1/projects/a1e920ca-338a-4e9f-b363-aa607b09dd80/vpcs/vms/6bc73868-fea6-449b-af$c-e7b746e412
HTTP/1.1 204
CONNECTION: keep-alive
CONTENT-LENGTH: 0
DATE: Thu, 08 Jan 2015 16:09:15 GMT
SERVER: Python/3.4 GNS3/1.3.1.rc2
X-ROUTE: /v1/projects/{project_id}/vpcs/vms/{vm_id}
```
# <span id="page-88-1"></span>7.11.3 /v1/projects/{project\_id}/vpcs/vms/{vm\_id}/adapters/{adapter\_number:d+}/ports/{port\_nu

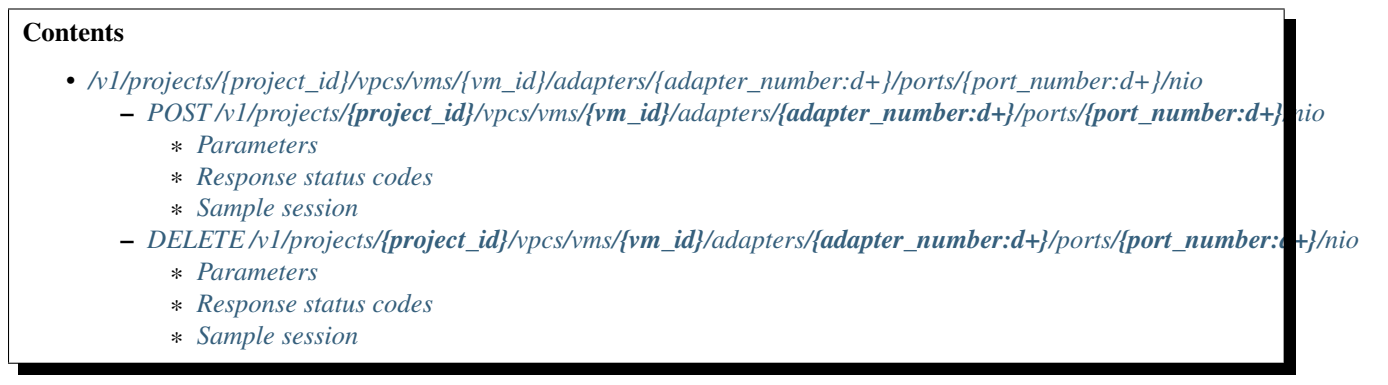

## <span id="page-88-2"></span>**POST /v1/projects/{project\_id}/vpcs/vms/{vm\_id}/adapters/{adapter\_number:d+}/ports/{port\_number:d+}/nio**

Add a NIO to a VPCS instance

#### <span id="page-88-3"></span>**Parameters**

- project\_id: UUID for the project
- adapter\_number: Network adapter where the nio is located
- port\_number: Port where the nio should be added
- <span id="page-88-4"></span>• vm\_id: UUID for the instance

- 400: Invalid request
- 201: NIO created
- 404: Instance doesn't exist

#### <span id="page-89-0"></span>**Sample session**

```
curl -i -X POST 'http://localhost:8000/v1/projects/ale920ca-338a-4e9f-b363-aa607b09dd80/vpcs/vms/412
POST /v1/projects/a1e920ca-338a-4e9f-b363-aa607b09dd80/vpcs/vms/4125e37f-2bf1-435c-a86c+ae1fce4c916a
{
    "lport": 4242,
    "rhost": "127.0.0.1",
    "rport": 4343,
    "type": "nio_udp"
}
HTTP/1.1 201
CONNECTION: keep-alive
CONTENT-LENGTH: 89
CONTENT-TYPE: application/json
DATE: Thu, 08 Jan 2015 16:09:15 GMT
SERVER: Python/3.4 GNS3/1.3.1.rc2
X-ROUTE: /v1/projects/{project_id}/vpcs/vms/{vm_id}/adapters/{adapter_number:\d+}/ports/{port_number:\d+}/nio
{
    "lport": 4242,
    "rhost": "127.0.0.1",
    "rport": 4343,
    "type": "nio_udp"
}
```
## <span id="page-89-1"></span>**DELETE /v1/projects/{project\_id}/vpcs/vms/{vm\_id}/adapters/{adapter\_number:d+}/ports/{port\_number:d+}/nio**

Remove a NIO from a VPCS instance

#### <span id="page-89-2"></span>**Parameters**

- project\_id: UUID for the project
- adapter\_number: Network adapter where the nio is located
- port\_number: Port from where the nio should be removed
- vm\_id: UUID for the instance

#### <span id="page-89-3"></span>**Response status codes**

- 400: Invalid request
- 404: Instance doesn't exist
- <span id="page-89-4"></span>• 204: NIO deleted

```
curl -i -X DELETE 'http://localhost:8000/v1/projects/a1e920ca-338a-4e9f-b363-aa607b09dd$0/vpcs/vms/f
DELETE /v1/projects/a1e920ca-338a-4e9f-b363-aa607b09dd80/vpcs/vms/f7d1d6ad-422b-486a-8d23-1ff46cd8bc
HTTP/1.1 204
CONNECTION: keep-alive
CONTENT-LENGTH: 0
DATE: Thu, 08 Jan 2015 16:09:15 GMT
SERVER: Python/3.4 GNS3/1.3.1.rc2
X-ROUTE: /v1/projects/{project_id}/vpcs/vms/{vm_id}/adapters/{adapter_number:\d+}/ports/{port_number:\d+}/nio
```
# <span id="page-90-0"></span>**7.11.4 /v1/projects/{project\_id}/vpcs/vms/{vm\_id}/reload**

```
Contents
   • /v1/projects/{project_id}/vpcs/vms/{vm_id}/reload
        – POST /v1/projects/{project_id}/vpcs/vms/{vm_id}/reload
             * Parameters
             * Response status codes
```
\* *[Sample session](#page-90-4)*

## <span id="page-90-1"></span>**POST /v1/projects/{project\_id}/vpcs/vms/{vm\_id}/reload**

Reload a VPCS instance

#### <span id="page-90-2"></span>**Parameters**

- project\_id: UUID for the project
- vm\_id: UUID for the instance

#### <span id="page-90-3"></span>**Response status codes**

- 400: Invalid request
- 404: Instance doesn't exist
- <span id="page-90-4"></span>• 204: Instance reloaded

```
curl -i -X POST 'http://localhost:8000/v1/projects/a1e920ca-338a-4e9f-b363-aa607b09dd80/vpcs/vms/4c5
POST /v1/projects/a1e920ca-338a-4e9f-b363-aa607b09dd80/vpcs/vms/4c5c5174-07bf-4f2a-93ab-cec244e24852
{}
HTTP/1.1 204
```
CONNECTION: keep-alive CONTENT-LENGTH: 0 DATE: Thu, 08 Jan 2015 16:09:15 GMT SERVER: Python/3.4 GNS3/1.3.1.rc2 X-ROUTE: /v1/projects/{project\_id}/vpcs/vms/{vm\_id}/reload

# <span id="page-91-0"></span>**7.11.5 /v1/projects/{project\_id}/vpcs/vms/{vm\_id}/start**

## **Contents**

- *[/v1/projects/{project\\_id}/vpcs/vms/{vm\\_id}/start](#page-91-0)*
	- *[POST /v1/projects/](#page-91-1){project\_id}/vpcs/vms/{vm\_id}/start*
		- \* *[Parameters](#page-91-2)*
		- \* *[Response status codes](#page-91-3)*
		- \* *[Sample session](#page-91-4)*

## <span id="page-91-1"></span>**POST /v1/projects/{project\_id}/vpcs/vms/{vm\_id}/start**

### Start a VPCS instance

#### <span id="page-91-2"></span>**Parameters**

- project\_id: UUID for the project
- vm\_id: UUID for the instance

#### <span id="page-91-3"></span>**Response status codes**

- 400: Invalid request
- 404: Instance doesn't exist
- <span id="page-91-4"></span>• 204: Instance started

```
curl -i -X POST 'http://localhost:8000/v1/projects/a1e920ca-338a-4e9f-b363-aa607b09dd80/vpcs/vms/43a
POST /v1/projects/a1e920ca-338a-4e9f-b363-aa607b09dd80/vpcs/vms/43ac3ea8-78a7-405e-ad5e+653293c48e66
{}
HTTP/1.1 204
CONNECTION: keep-alive
CONTENT-LENGTH: 0
DATE: Thu, 08 Jan 2015 16:09:15 GMT
SERVER: Python/3.4 GNS3/1.3.1.rc2
X-ROUTE: /v1/projects/{project_id}/vpcs/vms/{vm_id}/start
```
# <span id="page-92-0"></span>**7.11.6 /v1/projects/{project\_id}/vpcs/vms/{vm\_id}/stop**

## Contents

- *[/v1/projects/{project\\_id}/vpcs/vms/{vm\\_id}/stop](#page-92-0)*
	- *[POST /v1/projects/](#page-92-1){project\_id}/vpcs/vms/{vm\_id}/stop*
		- \* *[Parameters](#page-92-2)*
		- \* *[Response status codes](#page-92-3)*
		- \* *[Sample session](#page-92-4)*

## <span id="page-92-1"></span>**POST /v1/projects/{project\_id}/vpcs/vms/{vm\_id}/stop**

Stop a VPCS instance

## <span id="page-92-2"></span>**Parameters**

- project\_id: UUID for the project
- **vm\_id:** UUID for the instance

## <span id="page-92-3"></span>**Response status codes**

- 400: Invalid request
- 404: Instance doesn't exist
- <span id="page-92-4"></span>• 204: Instance stopped

```
curl -i -X POST 'http://localhost:8000/v1/projects/a1e920ca-338a-4e9f-b363-aa607b09dd80/vpcs/vms/59d
POST /v1/projects/a1e920ca-338a-4e9f-b363-aa607b09dd80/vpcs/vms/59df4b41-6a23-4c99-9370+600b3a2cff23
{}
HTTP/1.1 204
CONNECTION: keep-alive
CONTENT-LENGTH: 0
DATE: Thu, 08 Jan 2015 16:09:15 GMT
SERVER: Python/3.4 GNS3/1.3.1.rc2
X-ROUTE: /v1/projects/{project_id}/vpcs/vms/{vm_id}/stop
```